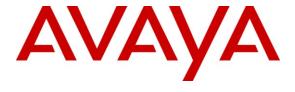

# Avaya Solution & Interoperability Test Lab

Application Notes for Configuring Avaya Aura® Communication Manager Access Element, Avaya Aura® Session Manager and Acme Packet 4500 Net-Net Session Director to support British Telecom SIP Trunk Service - Issue 1.0

#### **Abstract**

These Application Notes describe the steps to configure Session Initiation Protocol (SIP) trunking between the British Telecom (BT) SIP Trunk Service and an Avaya SIP enabled enterprise solution. The Avaya solution consists of Acme Packet 4500 Net-Net Session Director, Avaya Aura® Session Manager and Avaya Aura® Communication Manager. British Telecom is a member of the DevConnect Service Provider program.

Information in these Application Notes has been obtained through DevConnect compliance testing and additional technical discussions. Testing was conducted via the DevConnect Program at the Avaya Solution and Interoperability Test Lab.

### 1. Introduction

These Application Notes describe the steps to configure Session Initiation Protocol (SIP) trunking between British Telecom SIP Trunk Service and an Avaya SIP enabled enterprise solution. The Avaya solution consists of Acme Packet 4500 Net-Net Session Director, Avaya Aura® Session Manager and Avaya Aura® Communication Manager Access Element. Customers using this Avaya SIP-enabled enterprise solution with British Telecom SIP Trunk Service are able to place and receive PSTN calls via a dedicated Internet connection and the SIP protocol. This converged network solution is an alternative to traditional PSTN trunks. This approach generally results in lower cost for the enterprise.

# 2. General Test Approach and Test Results

The general test approach was to configure a simulated enterprise site using an Avaya SIP telephony solution consisting of Communication Manager, Session Manager and Acme Packet 4500 Net-Net Session Director. The enterprise site was configured to use the SIP Trunk Service provided by BT.

# 2.1. Interoperability Compliance Testing

The interoperability test included the following:

- Incoming calls to the enterprise site from the PSTN were routed to the DID numbers assigned by BT. Incoming PSTN calls were terminated on H.323 and analog telephones at the enterprise.
- Outgoing calls from the enterprise site were completed via BT to PSTN destinations.
   Outgoing calls from the enterprise to the PSTN were made from H.323 and analog telephones.
- Calls were made using G.729A, and G.711A codecs.
- Fax calls to/from a group 3 fax machine to a PSTN connected fax machine using the T.38 mode.
- DTMF transmission using RFC 2833 with successful Voice Mail/Vector navigation for inbound and outbound calls.
- User features such as hold and resume, transfer, conference, call forwarding, etc.
- Caller ID Presentation and Caller ID Restriction.
- Direct IP-to-IP media (also known as "shuffling") with H.323 telephones.
- Call coverage and call forwarding for endpoints at the enterprise site.
- Transmission and response of SIP OPTIONS messages sent by BT requiring Avaya response and sent by Avaya requiring BT response.

#### 2.2. Test Results

Interoperability testing of the sample configuration was completed with successful results for the BT SIP Trunk Service with the following observations:

- The Caller-ID set at the enterprise is overridden by BT with a pre-configured number, if the number is withheld at the enterprise no number is presented to the called party.
- All tests were completed using H.323 or analogue telephone types. No soft clients, SIP stations or digital handsets were used throughout the testing.
- No inbound toll free numbers were tested, however routing of inbound DID numbers and the relevant number translation was successfully tested.
- Routing to emergency numbers (such as 999) was not tested.
- G729 annex b (silence suppression) is not supported by BT SIP Trunk Service and thus was not tested.
- G711mu is not supported by BT SIP Trunk Service and thus was not tested.

### 2.3. Support

For technical support on BT products please contact an authorized BT representative.

# 3. Reference Configuration

**Figure 1** illustrates the test configuration. The test configuration shows an enterprise site connected to the BT SIP Trunk Service. Located at the enterprise site are an Acme Packet 4500 Net-Net Session Director, Session Manager and Communication Manager. The endpoints are Avaya 9600 series IP telephones, Avaya 4600 series IP telephones (with H.323 firmware), an Analog Telephone and a fax machine. For security purposes, any public IP addresses or PSTN routable phone numbers used in the compliance test are not shown in these Application Notes. Instead, public IP addresses have been replaced with private addresses and all phone numbers have been replaced with arbitrary numbers that bear no relevance to the test configuration.

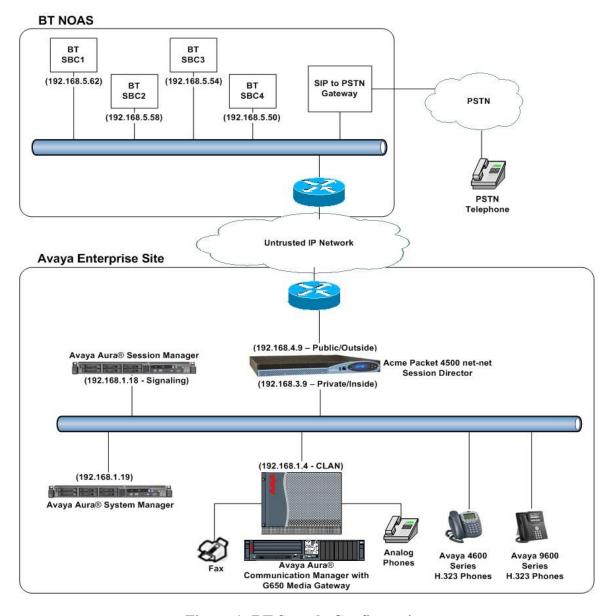

**Figure 1: BT Sample Configuration** 

# 4. Equipment and Software Validated

The following equipment and software were used for the sample configuration provided:

| Equipment                          | Software                                  |
|------------------------------------|-------------------------------------------|
| Avaya S8730 Server with G650 Media | Avaya Aura® Communication Manager 5.2.1   |
| Gateway                            | (R015x.02.1.016.4) Service Pack 18475     |
| Avaya G650 Media Gateway           |                                           |
| TN799DP CLAN                       | HW01 FW015                                |
| TN2602AP MedPro                    | HW08 FW031                                |
| Avaya S8800 Server                 | Avaya Aura® Session Manager 6.1           |
|                                    | (6.1.0.0.610023)                          |
| Avaya S8800 Server                 | Avaya Aura® System Manager 6.1            |
| Acme Packet 4500 Net-Net Session   | Acme Packet 4500 Net-Net Session Director |
| Director                           | 6.4.                                      |
| Avaya 9620 Phone (H.323)           | 3.11                                      |
| Avaya 4621 Phone (H.323)           | 2.9.1                                     |
| Analog Phone                       | N/A                                       |
| BT SIP Trunk Service               | 2.1.0.8                                   |

# 5. Configure Avaya Aura® Communication Manager

This section describes the steps for configuring Communication Manager for SIP Trunking. SIP trunks are established between Communication Manager and Session Manager. These SIP trunks will carry SIP Signaling associated with BT SIP Trunk Service. For incoming calls, the Session Manager receives SIP messages from the SBC and directs the incoming SIP messages to Communication Manager. Once the message arrives at Communication Manager, further incoming call treatment, such as incoming digit translations and class of service restrictions may be performed. All outgoing calls to the PSTN are processed within Communication Manager and may be first subject to outbound features such as automatic route selection, digit manipulation and class of service restrictions. Once Communication Manager selects a SIP trunk, the SIP signaling is routed to the Session Manager. The Session Manager directs the outbound SIP messages to the SBC; the SBC then sends the SIP messages to the BT network. Communication Manager configuration was performed using the System Access Terminal (SAT). Some screens in this section have been abridged and highlighted for brevity and clarity in presentation. The general installation of the Avaya S8800 Server and Avaya G650 Media Gateway is presumed to have been previously completed and is not discussed here.

# 5.1. Confirm System Features

The license file installed on the system controls the maximum values for these attributes. If a required feature is not enabled or there is insufficient capacity, contact an authorized Avaya sales representative to add additional capacity. Use the **display system-parameters customer-options** command and on **Page 2** verify that the **Maximum Administered SIP Trunks** supported by the system is sufficient for the combination of trunks to the BT network, and any other SIP trunks used.

| display system-parameters customer-options              |       | Page | <b>2</b> of | 11 |
|---------------------------------------------------------|-------|------|-------------|----|
| OPTIONAL FEATURES                                       |       |      |             |    |
|                                                         |       |      |             |    |
| IP PORT CAPACITIES                                      |       | USED |             |    |
| Maximum Administered H.323 Trunks:                      | 12000 | 20   |             |    |
| Maximum Concurrently Registered IP Stations:            | 18000 | 8    |             |    |
| Maximum Administered Remote Office Trunks:              | 12000 | 0    |             |    |
| Maximum Concurrently Registered Remote Office Stations: | 18000 | 0    |             |    |
| Maximum Concurrently Registered IP eCons:               | 2     | 0    |             |    |
| Max Concur Registered Unauthenticated H.323 Stations:   | 0     | 0    |             |    |
| Maximum Video Capable H.323 Stations:                   | 0     | 0    |             |    |
| Maximum Video Capable IP Softphones:                    | 0     | 0    |             |    |
| Maximum Administered SIP Trunks:                        | 420   | 98   |             |    |
| Maximum Administered Ad-hoc Video Conferencing Ports:   | 0     | 0    |             |    |

#### On **Page 4**, verify that **IP Trunks** field is set to **y**.

```
display system-parameters customer-options
                                                                      4 of 11
                                                               Page
                               OPTIONAL FEATURES
                                                                IP Stations? y
   Emergency Access to Attendant? y
          Enable 'dadmin' Login? y
          Enhanced Conferencing? y
                                                          ISDN Feature Plus? v
                Enhanced EC500? y
                                         ISDN/SIP Network Call Redirection? y
   Enterprise Survivable Server? n
                                                            ISDN-BRI Trunks? y
      Enterprise Wide Licensing? n
                                                                   ISDN-PRI? y
                                                 Local Survivable Processor? n
             ESS Administration? n
         Extended Cvg/Fwd Admin? y
                                                       Malicious Call Trace? y
    External Device Alarm Admin? y
                                                   Media Encryption Over IP? n
                                     Mode Code for Centralized Voice Mail? n
 Five Port Networks Max Per MCC? n
               Flexible Billing? n
   Forced Entry of Account Codes? y
                                                   Multifrequency Signaling? y
     Global Call Classification? y
                                          Multimedia Call Handling (Basic)? y
                                        Multimedia Call Handling (Enhanced)? y
           Hospitality (Basic)? y
 Hospitality (G3V3 Enhancements)? y
                                                 Multimedia IP SIP Trunking? n
                      IP Trunks? y
          IP Attendant Consoles? y
        (NOTE: You must logoff & login to effect the permission changes.)
```

#### 5.2. Administer IP Node Names

The node names defined here will be used in other configuration screens to define a SIP signaling group between Communication Manager and Session Manager. In the IP Node Names form, assign the node Name and IP Address for the Session Manager. In this case, romsm6sm100 and 192.168.1.18 are the Name and IP Address for the Session Manager. Also note the cm5clan2 name as this is the he C-LAN interface that Communication Manager will use as the SIP signaling interface to Session Manager.

```
Change node-names ip

IP NODE NAMES

Name
IP Address

cm5clan2
192.168.1.4

romsm6sm100
192.168.1.18
default
0.0.0.0
```

### 5.3. Administer IP Network Region

Use the **change ip-network-region 1** command to set the following values:

- The **Authoritative Domain** field is configured to match the domain name configured on Session Manager (Section 6.2). In this configuration, the domain name is **rom2.bt.com**.
- By default, **IP-IP Direct Audio** (both **Intra-** and **Inter-Region**) is enabled to allow audio traffic to be sent directly between endpoints without using gateway VoIP resources. When a PSTN call is shuffled the enterprise end point will talk directly to the inside interface of the Session Border Controller.
- The Codec Set is set to the number of the IP codec set to be used for calls within the IP network region. In this case, codec set 1 will be used (Section 5.4).

```
change ip-network-region 1
                                                              Page 1 of 20
                              IP NETWORK REGION
 Region: 1
Location: 1
              Authoritative Domain: rom2.bt.com
   Name: Defualt NR
MEDIA PARAMETERS
                              Intra-region IP-IP Direct Audio: yes
     Codec Set: 1
                             Inter-region IP-IP Direct Audio: yes
  UDP Port Min: 2048
                                  IP Audio Hairpinning? n
  UDP Port Max: 3329
DIFFSERV/TOS PARAMETERS
Call Control PHB Value: 46
       Audio PHB Value: 46
       Video PHB Value: 26
802.1P/Q PARAMETERS
Call Control 802.1p Priority: 6
       Audio 802.1p Priority: 6
       Video 802.1p Priority: 5
                                    AUDIO RESOURCE RESERVATION PARAMETERS
H.323 IP ENDPOINTS
                                                      RSVP Enabled? n
 H.323 Link Bounce Recovery? y
 Idle Traffic Interval (sec): 20
  Keep-Alive Interval (sec): 5
```

#### 5.4. Administer IP Codec Set

Open the **IP Codec Set** form for the codec set specified in the **IP Network Region** form. Enter the list of audio codec's eligible to be used in order of preference. For the interoperability test the codec's supported by BT were configured, namely G711A and G729. During compliance testing, other codec set configurations were also verified.

```
Change ip-codec-set 1

IP Codec Set

Codec Set: 1

Audio Silence Frames Packet
Codec Suppression Per Pkt Size(ms)

1: G.711A n 2 20
2: G.729 n 2 20
3: G.711MU n 2 20
```

BT SIP Trunk Service supports the T.38 fax protocol. Configure the T.38 fax protocol by setting the **Fax Mode** to **t.38-standard** on **Page 2** of the codec set form as shown below.

| change ip-codec-set           | : 1           |            | Page | <b>2</b> of | 2 |
|-------------------------------|---------------|------------|------|-------------|---|
| IP Codec Set                  |               |            |      |             |   |
| Allow Direct-IP Multimedia? n |               |            |      |             |   |
|                               | Mode          | Redundancy |      |             |   |
| FAX                           | t.38-standard | 0          |      |             |   |
| Modem                         | off           | 0          |      |             |   |
| TDD/TTY                       | US            | 3          |      |             |   |
| Clear-channel                 | n             | 0          |      |             |   |

### 5.5. Administer SIP Signaling Groups

This signaling group (and trunk group) will be used for inbound and outbound PSTN calls to BT SIP Trunk Service and will be configured using TCP (Transport control Protocol) and the default tcp port of **5060**. Configure the **Signaling Group** using the **add signaling-group n** command as follows:

- Set the Group Type field to sip.
- The **Transport Method** field is set to **tcp** (Transport Control Protocol).
- Set the Near-end Node Name to the CLAN interface (node name cm5clan2). This value is taken from the IP Node Names form shown in Section 5.2.
- Set the Far-end Node Name to the node name defined for the Session Manager (node name romsm6sm100), shown in Section 5.2.
- Ensure that the recommended TCP port value of **5060** is configured in the **Near-end Listen Port** and the **Far-end Listen Port** fields.
- In the **Far-end Network Region** field, enter the IP Network Region configured in **Section 5.3.** This field logically establishes the far-end network-region for calls using this signaling group as network region 1.
- Set the **Far-end Domain** field to the domain of the enterprise.
- The **DTMF over IP** field should remain set to the default value of **rtp-payload**. This value enables Communication Manager to send DTMF transmissions using RFC 2833.
- The **Direct IP-IP Audio Connections** field is set to y.
- The default values for the other fields may be used.

```
add signaling-group 35
                               SIGNALING GROUP
Group Number: 35
                             Group Type: sip
                       Transport Method: tcp
 IMS Enabled? n
  Near-end Node Name: cm5clan2
                                            Far-end Node Name: romsm6sm100
Near-end Listen Port: 5060
                                          Far-end Listen Port: 5060
                                       Far-end Network Region: 1
Far-end Domain: rom2.bt.com
                                            Bypass If IP Threshold Exceeded? n
Incoming Dialog Loopbacks: eliminate
                                                    RFC 3389 Comfort Noise? n
       DTMF over IP: rtp-payload
                                            Direct IP-IP Audio Connections? y
Session Establishment Timer(min): 3
                                                     IP Audio Hairpinning? n
       Enable Layer 3 Test? n
                                                  Direct IP-IP Early Media? n
H.323 Station Outgoing Direct Media? n
                                               Alternate Route Timer(sec): 6
```

### 5.6. Administer SIP Trunk Group

A trunk group is associated with the signaling group described in **Section 5.5**. Configure the trunk group using the **add trunk-group n** command, where **n** is an available trunk group. On **Page 1** of this form:

- Set the Group Type field to sip.
- Choose any descriptive **Group Name**.
- Specify a trunk access code (TAC) consistent with the dial plan.
- The **Direction** is set to **two-way** to allow incoming and outgoing calls.
- Set the Service Type field to tie.
- Specify the signaling group associated with this trunk group in the **Signaling Group** field as configured in **Section 5.5**.
- Specify the **Number of Members** supported by this SIP trunk group.

```
add trunk-group 35

TRUNK GROUP

Group Number: 35

Group Type: sip

CDR Reports: y

COR: 1

TN: 1

TAC: 135

Direction: two-way

Dial Access? n

Queue Length: 0

Service Type: tie

Auth Code? n

Signaling Group: 35

Number of Members: 4
```

On Page 2 of the trunk-group form the Preferred Minimum Session Refresh Interval (sec) field should be set to a value mutually agreed with BT to prevent unnecessary SIP messages during call setup.

```
add trunk-group 35
Group Type: sip

TRUNK PARAMETERS

Unicode Name: auto

Redirect On OPTIM Failure: 8000

SCCAN? n

Digital Loss Group: 18

Preferred Minimum Session Refresh Interval(sec): 1800
```

On Page 3 set the Numbering Format field to public.

```
add trunk-group 35

TRUNK FEATURES

ACA Assignment? n

Measured: none

Maintenance Tests? y

Numbering Format: public

UUI Treatment: service-provider

Replace Restricted Numbers? n
Replace Unavailable Numbers? n
```

On **Page 4** set the **Mark Users as Phone** to **y**; this field inserts a parameter to SIP requests indicating to any receiving SIP entity that the user part of the request URI should be treated as a telephone number. Set **Send Transferring Party Information** to **y**, to allow trunk to trunk transfers. Set **Telephone Event Payload Type** to **101** the value preferred by BT.

```
add trunk-group 35

PROTOCOL VARIATIONS

Mark Users as Phone? y
Prepend '+' to Calling Number? n
Send Transferring Party Information? y
Network Call Redirection? n
Send Diversion Header? n
Support Request History? y
Telephone Event Payload Type: 101
```

### 5.7. Administer Calling Party Number Information

Use the **change public-unknown-numbering** command to configure Communication Manager to send the calling party number. In the sample configuration, all stations with a **4-digit** extension beginning with **38** will send the calling party number **02071111111** to BT SIP Trunk Service. This calling party number will be sent in the SIP From, Contact and PAI headers, and displayed on display-equipped PSTN telephones.

| char | change public-unknown-numbering 0 |        |                  |        | Page 1 of 2           |
|------|-----------------------------------|--------|------------------|--------|-----------------------|
|      |                                   | NUMBE  | RING - PUBLIC/UI | NKNOWN | FORMAT                |
|      |                                   |        |                  | Total  |                       |
| Ext  | Ext                               | Trk    | CPN              | CPN    |                       |
| Len  | Code                              | Grp(s) | Prefix           | Len    |                       |
|      |                                   |        |                  |        | Total Administered: 1 |
| 4    | 38                                | 35     | 0207111111       | 11     | Maximum Entries: 240  |

#### 5.8. Administer Route Selection for Outbound Calls

In these Application Notes, the Automatic Route Selection (ARS) feature will be used to route outbound calls via the SIP trunk to BT SIP Trunk Service. In the sample configuration, the single digit 9 is used as the ARS access code. Avaya telephone users will dial 9 to reach an outside line. Use the change feature-access-codes command to configure or observe 9 as the Auto Route Selection (ARS) - Access Code 1.

```
change feature-access-codes
                                                             Page
                                                                   1 of
                              FEATURE ACCESS CODE (FAC)
        Abbreviated Dialing List1 Access Code:
        Abbreviated Dialing List2 Access Code:
        Abbreviated Dialing List3 Access Code:
Abbreviated Dial - Prgm Group List Access Code:
                     Announcement Access Code: *37
                     Answer Back Access Code: *12
                       Attendant Access Code:
     Auto Alternate Routing (AAR) Access Code: 7
   Auto Route Selection (ARS) - Access Code 1: 9
                                                   Access Code 2: *99
               Automatic Callback Activation:
                                                   Deactivation:
Call Forwarding Activation Busy/DA: *87 All: *88
                                                   Deactivation: #88
  Call Forwarding Enhanced Status:
                                         Act:
                                                    Deactivation:
```

Use the **change ars analysis** command to configure the routing of dialed digits following the first digit **9**. A small sample of dial patterns is illustrated here. Further administration of ARS is beyond the scope of these Application Notes. The example entries shown will match outgoing calls to numbers beginning **0207** or **0208**. Calls are sent to Route Pattern 35.

```
change ars analysis 02
                                                     Page 1 of
                       ARS DIGIT ANALYSIS TABLE
                            Location: all
                                                  Percent Full:
        Dialed
                     Total
                             Route Call Node ANI
                     Min Max Pattern Type Num Reqd
        String
   0207
                     4 11 35 pubu
                                                 n
   0208
                         11
                              35
                                      pubu
                                                 n
```

Use the **change route-pattern** command to add the SIP trunk group to the route pattern that ARS selects. In this configuration, route pattern **35** is used to route calls to trunk group **35**.

| <pre>change route-pattern 35</pre> Page 1 of 3 |                               |               |  |  |
|------------------------------------------------|-------------------------------|---------------|--|--|
| Pattern Number                                 | : 35 Pattern Name: asm6-sm100 |               |  |  |
| SCCAN                                          | ? n Secure SIP? n             |               |  |  |
| Grp FRL NPA Pfx Hop Toll No.                   | Inserted                      | DCS/ IXC      |  |  |
| No Mrk Lmt List Del                            | Digits                        | QSIG          |  |  |
| Dgts                                           |                               | Intw          |  |  |
| 1: 35 0                                        |                               | n user        |  |  |
| 2:                                             |                               | n user        |  |  |
| 3:                                             |                               | n user        |  |  |
| 4:                                             |                               | n user        |  |  |
| 5:                                             |                               | n user        |  |  |
| 6:                                             |                               | n user        |  |  |
|                                                |                               |               |  |  |
| BCC VALUE TSC CA-TSC ITC                       | BCIE Service/Feature PARM No. | Numbering LAR |  |  |
| 0 1 2 M 4 W Request                            | Dgts                          | Format        |  |  |
|                                                | Subaddre                      | ess           |  |  |
| 1: y y y y y n n rest                          |                               | none          |  |  |
| 2: yyyyn n rest                                |                               | none          |  |  |
|                                                |                               |               |  |  |

# 5.9. Administer Incoming Digit Translation

This step configures the settings necessary to map incoming DID calls to the proper Communication Manager extension(s). The incoming digits sent in the INVITE message from BT can be manipulated as necessary to route calls to the desired extension. In the examples used in the compliance testing, the incoming DID numbers provided by BT correlate to the internal extensions assigned within Communication Manager. The entries displayed below translates incoming DID numbers 02071111111 and 02081111111 to a 4 digit extension by deleting all of the incoming digits and inserting an extension.

```
change inc-call-handling-trmt trunk-group 1 Page 1 of 3
INCOMING CALL HANDLING TREATMENT

Service/ Number Del Insert
Feature Len Digits
public-ntwrk 12 02071111111 all 3802
public-ntwrk 12 02081111111 all 3803
```

Save Communication Manager changes by entering save translation to make them permanent.

# 6. Configuring Avaya Aura® Session Manager

This section provides the procedures for configuring Session Manager. The Session Manager is configured via the System Manager. The procedures include the following areas:

- Log in to Avaya Aura® System Manager
- Administer SIP domain
- Administer Locations
- Administer Adaptations
- Administer SIP Entities
- Administer Entity Links
- Administer Routing Policies
- Administer Dial Patterns

# 6.1. Log in to Avaya Aura® System Manager

Access the System Manager using a Web Browser by entering http://<FQDN >/SMGR, where <FQDN> is the fully qualified domain name of System Manager. Log in using appropriate credentials (not shown) and the Home tab will be presented with menu options shown below.

#### 6.2. Administer SIP domain

To add the SIP domain that will be used with Session Manager, select **Routing** from the **Home** tab menu (not shown) and in the resulting tab select **SIP Domains** from left hand menu. Click the **New** button to create a new SIP domain entry. In the **Name** field enter the domain name (e.g., **rom2.bt.com**) and optionally a description for the domain in the **Notes** field. Click **Commit** (not shown) to save changes.

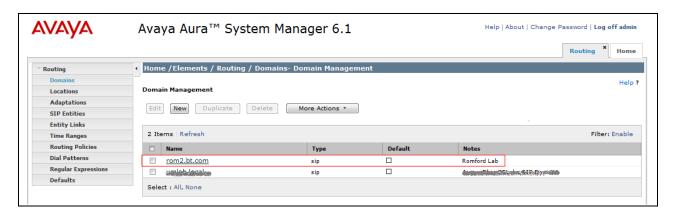

#### 6.3. Administer Locations

Locations can be used to identify logical and/or physical locations where SIP Entities reside for the purposes of bandwidth management. Two locations are added for the sample configuration, one for the SBC and another for the remaining enterprise SIP entities. Under the **Routing** tab select **Locations** from the left hand menu. Under **General**, in the **Name** field enter an informative name for the location. Scroll to the bottom of the page and under **Location Pattern**, click **Add**, then enter an **IP Address Pattern** in the resulting new row, '\*' is used to specify any number of allowed characters at the end of the string. Below is the location configuration used for the SBC.

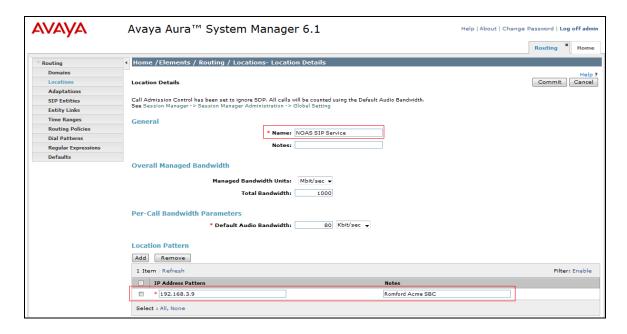

Below is the location configuration used for the simulated Enterprise

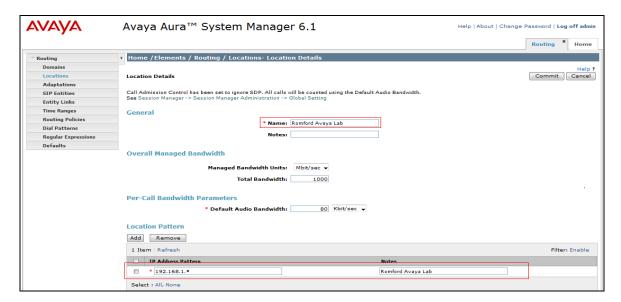

# 6.4. Administer Adaptations

In order to ensure that the E.164 numbering format is used between the enterprise and BT SIP Trunk Service, an adaptation module is used to perform some digit manipulation. This adaptation is applied to the Communication Manager SIP entity. To add an adaptation, under the **Routing** tab select **Adaptations** on the left hand menu and then click on the **New** button (not shown). Under **General**:

- In the **Adaptation Name** field enter any informative name.
- In the **Module Name** field select **<click to add module>** from the drop down list and enter **DigitConversionAdapter** in the resulting **New Module Name** field.

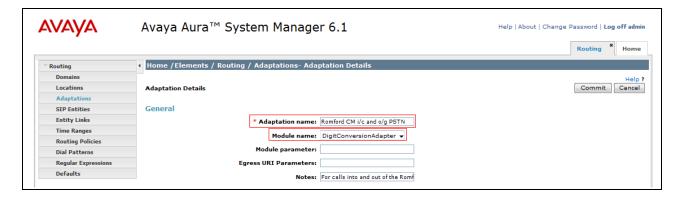

Under **Digit Conversion for Incoming Calls to SM**, click the **Add** button and specify the digit manipulation to be performed as follows:

- Enter the leading digits that will be matched in the **Matching Pattern** field.
- In the **Min** and **Max** fields set the minimum and maximum digits allowed in the digit string to be matched.
- In the **Delete Digits** field enter the number of leading digits to be removed.
- In the **Insert Digits** field specify the digits to be prefixed to the digit string.
- In the **Address to modify** field specify the digits to manipulate by the adaptation. In this configuration the dialed number is the target so **destination** has been selected.

This will ensure any destination numbers received from Communication Manager are converted to the E.164 numbering format before being processed by Session Manager

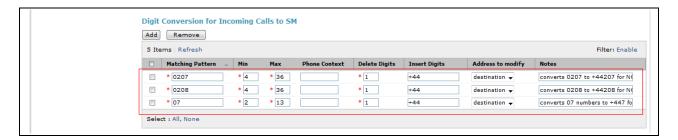

Under **Digit Conversion for Outgoing Calls from SM** click the **Add** button and specify the digit manipulation to be performed as follows:

- Enter the leading digits that will be matched in the **Matching Pattern** field.
- In the **Min** and **Max** fields set the minimum and maximum digits allowed in the digit string to be matched.
- In the **Delete Digits** field enter the number of leading digits to be removed.
- In the **Insert Digits** field specify the digits to be prefixed to the digit string.
- In the **Address to modify** field specify the digits to manipulate by the adaptation. In this configuration the dialed number is the target so **destination** has been selected.

This will ensure any destination numbers will have the + symbol and international dialing code removed before being presented to Communication Manager.

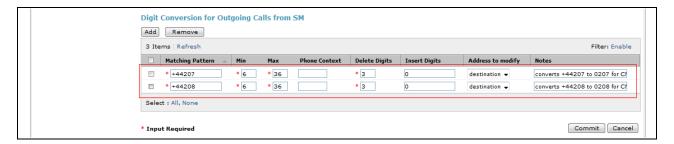

#### 6.5. Administer SIP Entities

A SIP Entity must be added for each SIP-based telephony system supported by a SIP connection to the Session Manager. To add a SIP Entity, select **SIP Entities** on the left panel menu and then click on the **New** button (not shown). The following will need to be entered for each SIP Entity. Under **General:** 

- In the **Name** field enter an informative name.
- In the **FQDN or IP Address** field enter the IP address of Session Manager or the signaling interface on the connecting system.
- In the **Type** field use **Session Manager** for a Session Manager SIP entity, **CM** for a Communication Manager SIP entity and **Gateway** for the SBC SIP entity.
- In the **Location** field select the appropriate location from the drop down menu.
- In the **Time Zone** field enter the time zone for the SIP Entity.

In this configuration there are three SIP Entities.

- Session Manager SIP Entity
- Communication Manager SIP Entity
- Session Border Controller SIP Entity

# 6.5.1. Avaya Aura® Session Manager SIP Entity

The following screens show the SIP entity for Session Manager. The **FQDN or IP Address** field is set to the IP address of the Session Manager SIP signaling interface.

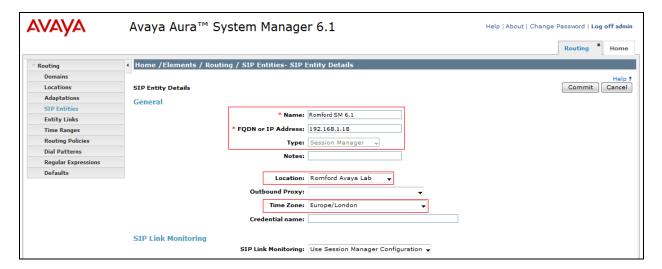

The Session Manager must be configured with the port numbers on the protocols that will be used by the other SIP entities. To configure these scroll to the bottom of the page and under **Port**, click **Add**, then edit the fields in the resulting new row.

- In the **Port** field enter the port number on which the system listens for SIP requests.
- In the **Protocol** field enter the transport protocol to be used for SIP requests. In this sample configuration TCP was used to connect to Communication Manager and UDP was used to connect to the Acme Packet SBC.
- In the **Default Domain** field, from the drop down menu select **rom2.bt.com** as the default domain.

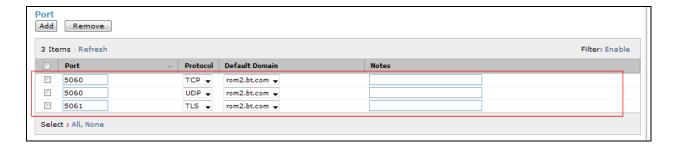

### 6.5.2. Avaya Aura® Communication Manager SIP Entities

The following screens show the SIP entity for Communication Manager which is configured as an Access Element. The **FQDN or IP Address** field is set to the IP address of the CLAN that will be providing SIP signaling. For the **Adaptation** field, select the adaptation module previously defined for dial plan digit manipulation in **Section 6.4**.

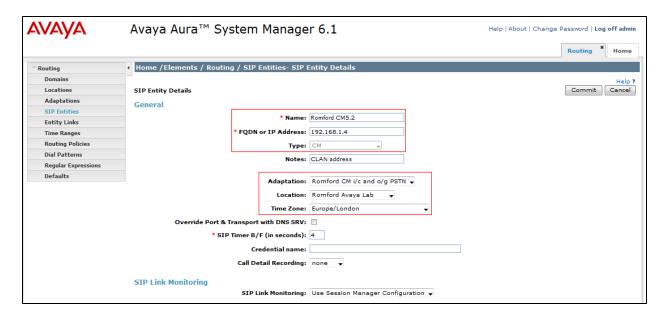

### 6.5.3. Acme Packet 4500 Net-Net Session Director SIP Entity

The following screen shows the SIP Entity for the SBC. The **FQDN** or **IP Address** field is set to the IP address of the SBC private network interface (see **Figure 1**).

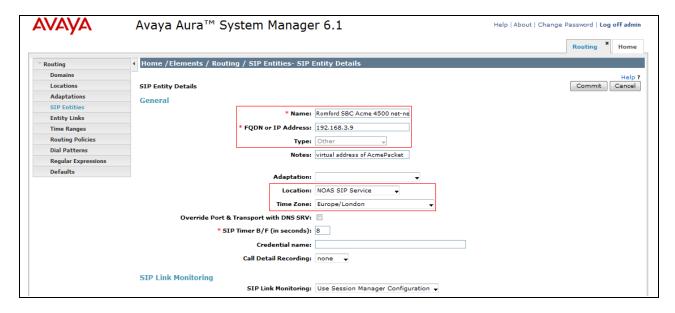

# 6.6. Administer Entity Links

A SIP trunk between a Session Manager and another system is described by an Entity Link. To add an Entity Link, select **Entity Links** on the left panel menu and click on the **New** button (not shown). Fill in the following fields in the new row that is displayed.

- In the **Name** field enter an informative name.
- In the SIP Entity 1 field select SessionManager.
- In the **Protocol** field enter the transport protocol to be used to send SIP requests.
- In the **Port** field enter the port number to which the other system sends its SIP requests.
- In the SIP Entity 2 field enter the other SIP Entity for this link, created in Section 6.5.
- In the **Port** field enter the port number to which the other system expects to receive SIP requests.
- Select the **Trusted** tick box to make the other system trusted.

Click **Commit** to save changes. The following screen shows the Entity Links used in this configuration.

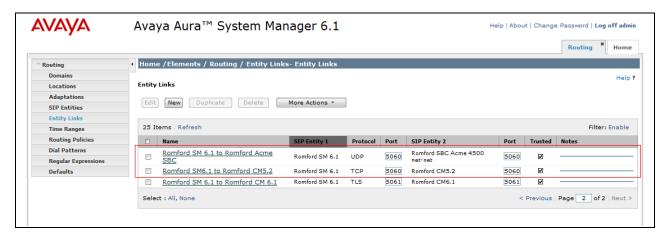

# 6.7. Administer Routing Policies

Routing policies must be created to direct how calls will be routed to a system. To add a routing policy, select **Routing Policies** on the left panel menu and then click on the **New** button (not shown).

- Under General enter an informative name in the Name field.
- Under **SIP Entity as Destination**, click **Select**, and in the resulting window (not shown) select the appropriate SIP entity to which this routing policy applies.
- Under **Time of Day**, click **Add**, and then select the time range.

The following screen shows the routing policy for Communication Manager

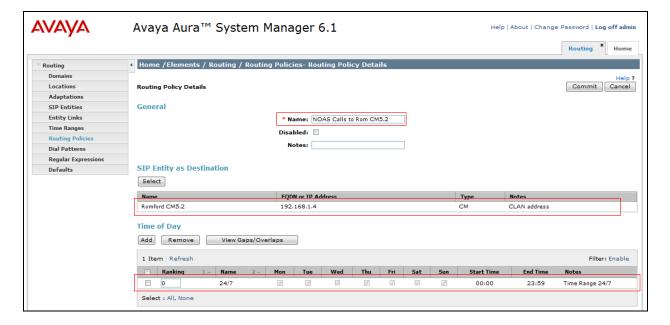

The following screen shows the routing policy for Acme Packet 4500 Net-Net Session Director.

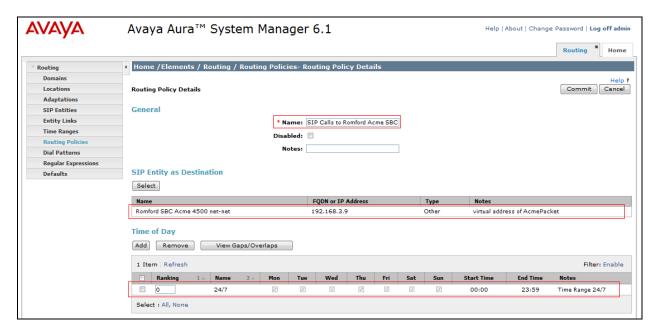

#### 6.8. Administer Dial Patterns

A dial pattern must be defined to direct calls to the appropriate telephony system. To configure a dial pattern select **Dial Patterns** on the left panel menu and then click on the **New** button (not shown).

#### Under General:

- In the **Pattern** field enter a dialed number or prefix to be matched.
- In the **Min** field enter the minimum length of the dialed number.
- In the **Max** field enter the maximum length of the dialed number.
- In the **SIP Domain** field select the domain configured in **Section 6.2**.

Under **Originating Locations and Routing Policies**, click **Add**. In the resulting screen (not shown), under **Originating Location** select **ALL** and under **Routing Policies** select one of the routing policies defined in **Section 6.7**. Click **Select** button to save. The following screen shows an example dial pattern configured for the Acme Packet 4500 Net-Net Session Director.

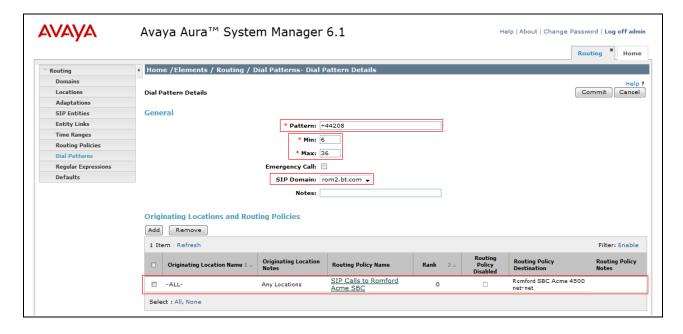

The following screen shows an example of dial pattern configured for the Communication Manager.

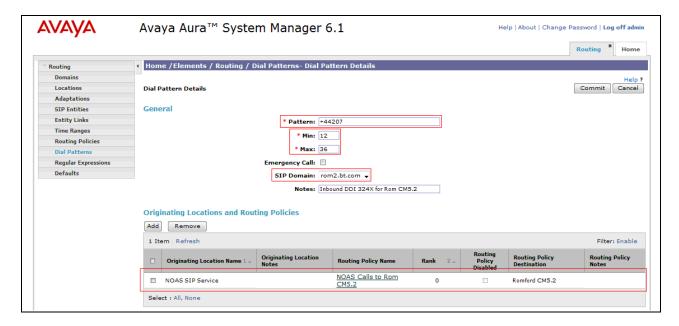

# 7. Configure Acme Packet 4500 Net-Net Session Director

This section describes the configuration of the Acme Packet net-net 4500 Session Director. The Acme Packet Session Director was configured via the Acme Packet Command Line Interface (ACLI). This section assumes the reader is familiar with accessing and configuring the Acme Packet Session Director. This section does not cover the Acme Packet configuration in its entirety, only the fields directly related to the interoperability test will be covered. For completeness the running configuration used during the interoperability testing is displayed in **Appendix A.** 

# 7.1. Accessing Acme Packet 4500 Net-Net Session Director

Connect to the Acme Packet session director and login with the appropriate credentials. At the prompt enter the **enable** command and then the superuser password. Once in superuser mode enter the command **configure terminal** to enter the configuration mode.

# 7.2. System Configuration

The system configuration defines system-wide parameters for the Acme Packet Session Director. Access the **system-config** element and set the following element parameters:

- **default-gateway**: The IP address of the default gateway for acme packet session director. In this case, the default gateway is **192.168.1.1**.
- source-routing: Set to enabled.

```
system-config
       hostname
       description
       location
     < text removed for brevity >
       call-trace
                                    disabled
                                    disabled
       internal-trace
       log-filter
                                     all
                                     192.168.1.1
       default-gateway
       restart
                                     enabled
       exceptions
       telnet-timeout
                                     0
       console-timeout
                                     Ω
       remote-control
                                    enabled
       cli-audit-trail
                                    enabled
       link-redundancy-state
                                    disabled
       source-routing
                                    enabled
       cli-more
                                    disabled
       terminal-height
     < text removed for brevity >
```

# 7.3. Physical Interfaces

During the compliance test, the Ethernet interface slot 0 / port 0 of the Acme Packet Session Director was connected to the outside, untrusted network. Ethernet slot 1 / port 0 was connected to the inside enterprise network. Access the **System** >phy-interface element and set the following element parameters:

- **name**: A descriptive string used to reference the Ethernet interface.
- **operation-type**: Set to **Media** indicating both signalling and media packets are sent on this interface.
- **slot / port**: The identifier of the specific Ethernet interface used.

| phy-interface      |                     |
|--------------------|---------------------|
| name               | M10                 |
| operation-type     | Media               |
| port               | 0                   |
| slot               | 1                   |
| virtual-mac        | 00:08:25:a1:90:0E   |
| admin-state        | enabled             |
| auto-negotiation   | enabled             |
| duplex-mode        | FULL                |
| speed              | 100                 |
| last-modified-by   | admin@console       |
| last-modified-date | 2010-09-07 15:15:33 |
| phy-interface      |                     |
| name               | M00                 |
| operation-type     | Media               |
| port               | 0                   |
| slot               | 0                   |
| virtual-mac        | 00:08:25:a1:8f:4E   |
| admin-state        | enabled             |
| auto-negotiation   | enabled             |
| duplex-mode        | FULL                |
| speed              | 100                 |
| last-modified-by   | admin@console       |
| last-modified-date | 2010-09-07 15:15:49 |

#### 7.4. Network Interfaces

A network interface was defined for each physical interface to assign a routable IP address. Access the **System**  $\rightarrow$  **network-interface** element and set the following element parameters:

- name: The name of the physical interface defined in Section 7.3.
- **ip-address**: The IPv4 address assigned to this interface.
- **pri-utility-addr**/ **sec-utility-addr**: The physical address of the primary and secondary Acme Packet Session Director in the high availability pair. **Note:** The high availability configuration of the Acme Packet Session Director is outside the scope of these application notes and these fields are included here to avoid confusion.
- **netmask**: Subnet mask for the IP subnet.
- gateway: The subnet gateway address.
- **hip-ip-list**: The virtual IP address assigned to the Acme Packet Session Director on this interface
- **icmp-address**: The list of IP addresses which the Acme Packet Session Director will answer ICMP requests on this interface.

The settings for the inside, enterprise side network interface are shown below.

```
network-interface
       name
                                      M10
       sub-port-id
                                      0
       description
                                      Facing Avaya
       hostname
       ip-address
                                      192.168.3.9
       pri-utility-addr
                                     192.168.3.170
       sec-utility-addr
                                     192.168.3.171
       netmask
                                     255.255.255.0
                                     192.168.3.1
       gateway
       sec-gateway
       gw-heartbeat
               state
                                              disabled
               heartbeat
                                              Ω
               retry-count
                                              0
               retry-timeout
               health-score
                                              32
       dns-ip-primary
       dns-ip-backup1
       dns-ip-backup2
       dns-domain
       dns-timeout
       hip-ip-list
                                      192.168.3.9
       ftp-address
       icmp-address
                                      192.168.3.9
       snmp-address
       telnet-address
                                      admin@192.168.1.6
       last-modified-by
       last-modified-date
                                      2010-09-08 14:18:22
```

The settings for the outside, untrusted side network interface are shown below

```
network-interface
                                       M00
       name
       sub-port-id
                                       0
       description
                                       Facing Noas
       hostname
                                       192.168.4.9
       ip-address
                                      192.168.1.130
       pri-utility-addr
       sec-utility-addr
                                      192.168.1.132
                                      255.255.255.0
       netmask
       gateway
                                      192.168.1.1
       sec-gateway
       gw-heartbeat
                                               enabled
               state
               heartbeat
                                               10
               retry-count
                                               3
                                               3
               retry-timeout
                                               30
               health-score
       dns-ip-primary
       dns-ip-backup1
       dns-ip-backup2
       dns-domain
       dns-timeout
                                       11
                                      192.168.4.9
       hip-ip-list
       ftp-address
       icmp-address
                                       192.168.4.9
       snmp-address
       telnet-address
       last-modified-by
                                       admin@192.168.1.6
       last-modified-date
                                       2010-09-08 12:11:55
```

#### 7.5. Realm

A realm represents a group of related Acme Packet Session Director components. Two realms were defined for the compliance test. The **access-noas** realm was defined for the external untrusted network and the **core-noas** realm was defined for the internal enterprise network. Access the **media-manager**  $\rightarrow$  realm-config element and set the following element parameters:

- **identifier**: A descriptive string used to reference the realm.
- **network interfaces**: The network interfaces located in this realm.

realm-config identifier access-noas description Access Realm for NOAS SAG 0.0.0.0 addr-prefix network-interfaces M00:0 mm-in-realm disabled mm-in-network enabled < text removed for brevity > realm-config identifier core-noas description Core Realm calls from NOAS SAG to AVAYA addr-prefix 0.0.0.0 network-interfaces M10:0 disabled mm-in-realm mm-in-network enabled < text removed for brevity >

# 7.6. SIP Configuration

The SIP configuration defines the global system-wide SIP parameters. Access the **session-router**  $\rightarrow$  **sip-config** element and set the following parameters:

- **home-realm-id**: The name of the realm on the internal enterprise side of the Acme Packet Session Director.
- **nat-mode**: set to **public** which indicates that IPv4 addresses are encoded in SIP messages received from the external realm defined by the SIP NAT. The IPv4 addresses are decoded in messages that are sent to the realm for further information on SIP NAT see reference [9-11].
- **registrar-domain**: An asterisk \* is specified to allow any domain.
- registrar-host: An asterisk \* is specified to allow any host.
- registrar-port: port used for registration.

```
sip-config
                                     enabled
       state
       operation-mode
                                     dialog
                                     disabled
       dialog-transparency
       home-realm-id
                                     core-noas
       egress-realm-id
       nat-mode
                                     public
       registrar-domain
       registrar-host
                                     5060
       registrar-port
       register-service-route
                                     always
       init-timer
                                      500
       max-timer
                                     4000
                                     always
       register-service-route
       init-timer
                                     500
                                    4000
       max-timer
       trans-expire
                                     32
                                     180
       invite-expire
       inactive-dynamic-conn
                                     32
< text removed for brevity >
```

#### 7.7. SIP Interface

The SIP interface defines the ip address and port upon which the Acme Packet Session Director receives and sends SIP messages. Two SIP interfaces were defined; one for each realm. Access the **session-router**  $\rightarrow$  **sip-interface** element and set the following element parameters:

- **realm-id**: The name of the realm to which this interface is assigned.
- sip port:
  - o **address**: The IP address assigned to this sip-interface.
  - o **port**: The port assigned to this sip-interface.
  - o **transport-protocol**: The transport method used for this interface.
  - allow-anonymous: Defines from whom SIP requests will be allowed. The value
    of agents-only means SIP requests will only be accepted on this interface from
    session agents defined in Section 7.8).
- trans-expire: The time to live in seconds for SIP transactions; this setting controls timers B, F, H and TEE specified in RFC 3261. A value of **0** indicates the timers in **sipconfig** (Section 7.6) will be used.
- **invite expire:** The time to live in seconds for SIP transactions that have received a provisional response. A value of **0** indicates the timers in **sip-config** (**Section 7.6**) will be used.

```
sip-interface
       state
                                        enabled
        realm-id
                                       core-noas
        description
                                       Core NOAS SAG SIP Interface
        sip-port
                                                192.168.3.9
                address
                port
                                                5060
                transport-protocol
                                                UDP
                tls-profile
                allow-anonymous
                                                agents-only
                ims-aka-profile
        carriers
        trans-expire
                                        0
        invite-expire
< text removed for brevity >
sip-interface
        state
        realm-id
                                       access-noas
        description
                                       Interface
        sip-port
                                                192.168.4.9
                address
                                                5060
                port
                transport-protocol
                                                UDP
                tls-profile
                allow-anonymous
                                                agents-only
                ims-aka-profile
        carriers
                                        4
        trans-expire
        invite-expire
                                        185
< text removed for brevity >
```

# 7.8. Session Agent

A session agent defines the characteristics of a signalling peer to the Acme Packet Session Director such as Session Manager. During testing, BT SIP Trunk Service had multiple SBCs; a session agent must be defined for each SIP peer. Access the **session-router**  $\rightarrow$  **session-agent** element and set the following element parameters:

- **hostname**: Fully qualified domain name or IP address of the SIP peer.
- **ip-address**: IP address of the SIP peer.
- **port**: The port used by the peer for SIP traffic.
- app-protocol: Set to SIP.
- **transport-method**: The transport method used for this session agent.
- realm-id: The realm id where the peer resides.
- **description**: A descriptive name for the peer.
- **ping-method**: This setting enables SIP OPTIONS to be sent to the peer to verify that the SIP connection is functional and sets the value that will be used in the SIP Max-Forward field. As an example **OPTIONS**;**hops=66** would generate OPTIONS messages with a Max Forwards value of **66**.
- **ping-interval**: Specifies the interval (in seconds) between each ping attempt.
- **ping-in-service-response-codes:** A list of response codes that the session agent will accept in response to ping requests in order for the session agent to remain in service.
- **in-manipulationid:** The name of the SIP header manipulation to apply to inbound SIP packets.
- **out-manipulationid:** The name of the SIP header manipulation to apply to outbound SIP packets.

The settings for the session agent on the private enterprise side are shown below.

```
session-agent
       hostname
                                        rom2.bt.com
        ip-address
                                        192.168.1.18
        port
                                        5060
        state
                                        enabled
        app-protocol
                                        SIP
        app-type
        transport-method
                                        IIDP
        realm-id
                                        core-noas
        egress-realm-id
        description
                                        Avaya SM 6.0
        carriers
< text removed for brevity >
       response-map
                                        OPTIONS; hops=0
       ping-method
       ping-interval
       ping-send-mode
                                        keep-alive
< text removed for brevity >
        in-manipulationid
        out-manipulationid
                                        CoreNoasEgress
        manipulation-string
```

The settings for the session agent relating to BT SBC1 are shown below.

```
session-agent
                                       192.168.5.62
       hostname
       ip-address
                                       192.168.5.62
       port
                                       5060
       state
                                       enabled
       app-protocol
                                       SIP
       app-type
       transport-method
                                       UDP
       realm-id
                                       access-noas
       egress-realm-id
                                       NOAS SBC1
       description
       carriers
< text removed for brevity >
       response-map
       ping-method
                                       OPTIONS; hops=66
       ping-interval
                                       60
       ping-send-mode
                                       keep-alive
       ping-in-service-response-codes 200-407,409-499,501-502,505-699
       out-service-response-codes
< text removed for brevity >
       li-trust-me
                                      disabled
                                      AccessNoasIngress
       in-manipulationid
       out-manipulationid
                                      AccessNoasEgress
       manipulation-string
                                      NOASSBC1
```

The settings for the session agent relating to BT SBC2 are shown below.

```
session-agent
                                       192.168.5.58
       hostname
       ip-address
                                      192.168.5.58
       port
                                       5060
       state
                                       enabled
       app-protocol
                                       SIP
       app-type
       transport-method
                                       UDP
       realm-id
                                       access-noas
       egress-realm-id
                                      NOAS SBC2
       description
       carriers
< text removed for brevity >
       response-map
       ping-method
                                       OPTIONS; hops=66
       ping-interval
                                       60
       ping-send-mode
                                       keep-alive
       ping-in-service-response-codes 200-407,409-499,501-502,505-699
       out-service-response-codes
< text removed for brevity >
       li-trust-me
                                      disabled
       in-manipulationid
                                      AccessNoasIngress
       out-manipulationid
                                      AccessNoasEgress
       manipulation-string
                                      NOASSBC2
```

The settings for the session agent relating to BT SBC3 are shown below.

```
session-agent
                                       192.168.5.54
       hostname
       ip-address
                                       192.168.5.54
       port
                                       5060
       state
                                       enabled
       app-protocol
                                       SIP
       app-type
       transport-method
                                       UDP
       realm-id
                                      access-noas
       egress-realm-id
                                       NOAS SBC3
       description
       carriers
< text removed for brevity >
       response-map
       ping-method
                                       OPTIONS; hops=66
       ping-interval
                                       60
       ping-send-mode
                                       keep-alive
       ping-in-service-response-codes 200-407,409-499,501-502,505-699
       out-service-response-codes
< text removed for brevity >
       li-trust-me
                                      disabled
       in-manipulationid
                                      AccessNoasIngress
       out-manipulationid
                                      AccessNoasEgress
       manipulation-string
                                      NOASSBC3
```

The settings for the session agent relating to BT SBC4 are shown below.

```
session-agent
                                       192.168.5.50
       hostname
       ip-address
                                       192.168.5.50
       port
                                       5060
       state
                                       enabled
       app-protocol
                                       SIP
       app-type
       transport-method
                                       UDP
       realm-id
                                       access-noas
       egress-realm-id
                                       NOAS SBC4
       description
       carriers
< text removed for brevity >
       response-map
       ping-method
                                       OPTIONS; hops=66
       ping-interval
                                       60
       ping-send-mode
                                       keep-alive
       ping-in-service-response-codes 200-407,409-499,501-502,505-699
       out-service-response-codes
< text removed for brevity >
       li-trust-me
                                      disabled
                                      AccessNoasIngress
       in-manipulationid
       out-manipulationid
                                      AccessNoasEgress
       manipulation-string
                                      NOASSBC4
```

# 7.9. Session Agent Group

Where multiple session agents exist, a session group is used to define a list of session agents and the hunting order in which the specified session agents will be used. Access the **session-router >** session-group element and set the following element parameters:

- **group-name:** A descriptive string used to reference the Session Agent Group (SAG).
- app-protocol: Set to SIP.
- **strategy:** Defines the method for hunting through the defined session agents; the default value is **Hunt.**
- **dest:** List of the session agents defined in **Section 7.8** available to the session agent group in priority order.

```
session-group
       group-name
                                      ACCESS-NOAS
       description
                                      NOAS SBC Hunt Group
       state
                                      enabled
       app-protocol
                                      SIP
       strategy
                                      Hunt
       dest
                                      192.168.5.62
                                      192.168.5.58
                                      192.168.5.54
                                      192.168.5.50
       trunk-group
       sag-recursion
                                     enabled
                                     404,422-423,480,484,486,505-599
       stop-sag-recurse
       last-modified-by
                                      admin@192.168.1.6
                                      2010-09-14 15:49:08
       last-modified-date
```

# 7.10. SIP Manipulation

SIP manipulations are rules used to modify the SIP messages. During the compliance test, three sip manipulations were used; these were assigned to session agents configured in **Section 7.8**. Multiple header rules can exist for each sip manipulation. As an example, the first sip manipulation and first header rule within that sip manipulation will be discussed in this section. Additional header rules and additional sip manipulations are listed in **Appendix A.** 

Access the **session-router** → **sip-manipulation** element and set the following element parameters:

- name: A descriptive string used to reference the sip manipulation.
- header-rule:
  - o **name**: The name of this individual header rule.
  - o **header-name**: The SIP header to be modified.
  - o **action**: The action to be performed on the header.
  - o **comparison-type**: The type of comparison performed when determining a match.
  - o **msg-type**: The type of message to which this rule applies.
  - o element-rule:
    - **name:** The name of this individual element rule.
    - type: Defines the particular element in the header to be modified.

- action: The action to be performed on the element.
- match-val-type: The type of value to be matched. If the default value of any is used then the sip message is compared with the match-value field.
- **comparison-type**: The type of comparison performed when determining a match.
- **match-value**: The value to be matched.
- new-value: The new value to be used.

In the example below the sip manipulation **AccessNoasEgress** is shown. The first header rule called **ModFrom** specifies that the **From** header in SIP request messages will be manipulated based on the element rule defined. The **element-rule** called **AcmeNatFromHost** specifies that the host part of the URI in the **From** header should be replaced with the value of **\$LOCAL\_IP**. The value of **\$LOCAL\_IP** is an Acme Packet variable used to represent the IP address of the SIP interface that message is being sent from.

```
sip-manipulation
       name
                                       AccessNoasEgress
                                       Access NOAS Egress HMR
       description
       header-rule
               name
                                               ModFrom
               header-name
                action
                                               manipulate
                comparison-type
                                               case-sensitive
                match-value
                msg-type
                                               any
               new-value
                methods
                element-rule
                                                        AcmeNatFromHost
                        parameter-name
                        type
                                                       uri-host
                        action
                                                       replace
                        match-val-type
                                                       anv
                        comparison-type
                                                        case-sensitive
                        match-value
                        new-value
                                                        $LOCAL IP
< text removed for brevity >
```

## 7.11. Steering Pools

Steering pools define the range of ports to be used for the RTP voice stream. Two steering pools are defined; one for each realm. Access the **media-manager > steering-pool** element and set the following element parameters:

- **ip-address:** The address of the interface on the Acme Packet Session Director.
- **start-port:** The number of the port that begins the range.
- **end-port:** The number of the port that ends the range.
- realm-id: The realm to which this steering pool is assigned, as defined in Section 7.5.

```
steering-pool
        ip-address
                                       192.168.4.9
        start-port
                                        49152
                                       65535
        end-port
        realm-id
                                       access-noas
        network-interface
        last-modified-by
                                       admin@192.168.1.6
       last-modified-date
                                       2010-09-08 11:57:15
steering-pool
       ip-address
                                       192.168.3.9
                                       49152
        start-port
        end-port
                                       65535
        realm-id
                                       core-noas
        network-interface
        last-modified-by
                                       admin@console
        last-modified-date
                                       2010-09-07 15:28:21
```

## 7.12. Local Policy

Local policy controls the routing of SIP calls from one realm to another. Access the **session-router** → **local-policy** element and set the following element parameters:

- **from-address**: The originating IP address to which this policy applies. An asterisk \* indicates any IP address.
- **to-address**: The destination IP address to which this policy applies. An asterisk \* indicates any IP address.
- **source-realm**: The realm from which traffic is received.
- policy-attribute:
  - o **next-hop**: The session agent or session agent group where the message should be sent when the policy rules match.
  - o **realm**: The egress realm associated with the next-hop.

The settings for the first **local-policy** are shown below. The first policy indicates that messages originating from the **core-noas** realm are to be sent to the **access-noas** realm using the SAG defined in **Section 7.9**.

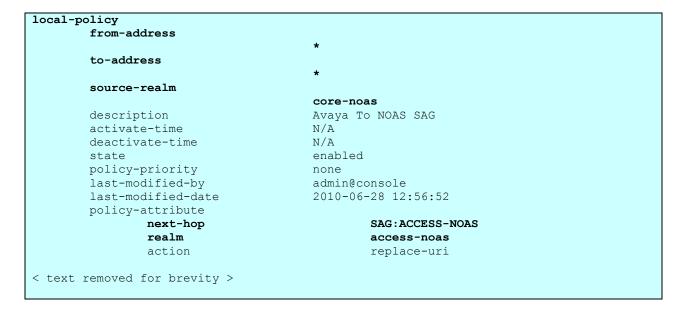

The settings for the second **local-policy** are shown below. This policy indicates that messages originating from the **access-noas** realm are to be sent to the **core-noas** realm using IP address 192 168 1 18

```
local-policy
        from-address
        to-address
        source-realm
                                           access-noas
        description
                                           NOAS SAG To Avaya
        activate-time
                                           N/A
        deactivate-time
                                          N/A
                                          enabled
        policy-priority
        policy-priority none
last-modified-by admin@192.168.1.6
last-modified-date 2011-02-03 17:26:35
                                          none
        policy-attribute
                 next-hop
                                                    192.168.1.18
                 realm
                                                    core-noas
                 action
                                                    none
< text removed for brevity >
```

# 8. Verification Steps

This section provides steps that may be performed to verify that the solution is configured correctly.

1. From System Manager Home Tab click on Session Manager and navigate to Session Manager → System Status → SIP Entity Monitoring. Select the relevant SIP Entity from the list and observe if the Conn Status and Link Status are showing as up.

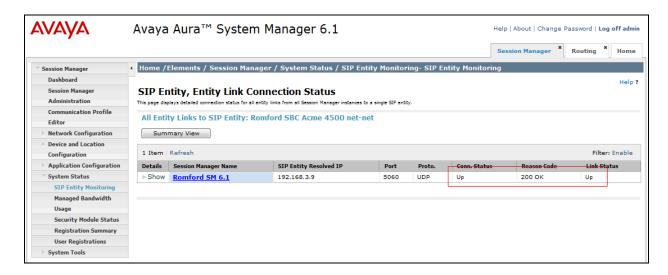

2. From the Communication Manager SAT interface run the command **status trunk n** where **n** is a previously configured SIP trunk. Observe if all channels on the trunk group display **in-service/ idle.** 

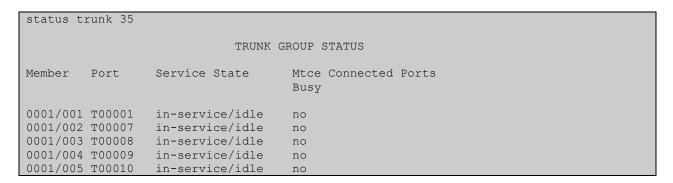

- 3. Verify that endpoints at the enterprise site can place calls to the PSTN and that the call remains active.
- 4. Verify that endpoints at the enterprise site can receive calls from the PSTN and that the call remains active.
- 5. Verify that the user on the PSTN can end an active call by hanging up.
- 6. Verify that an endpoint at the enterprise site can end an active call by hanging up.

## 9. Conclusion

These Application Notes describe the configuration necessary to connect Avaya Aura® Communication Manager, Avaya Aura® Session Manager and Acme Packet 4500 Net-Net Session Director to SIP Trunk Service. BT SIP Trunk Service is a SIP-based Voice over IP solution providing businesses a flexible, cost-saving alternative to traditional hardwired telephony trunks.

### 10. References

This section references the documentation relevant to these Application Notes. Additional Avaya product documentation is available at <a href="http://support.avaya.com">http://support.avaya.com</a>.

- [1] Installing and Configuring Avaya Aura® System Platform, Release 6, June 2010.
- [2] Administering Avaya Aura® System Platform, Release 6, June 2010.
- [3] Administering Avaya Aura® Communication Manager, May 2009, Document Number 03-300509
- [4] Avaya Aura® Communication Manager Feature Description and Implementation, May 2009, Document Number 555-245-205.
- [5] Installing and Upgrading Avaya Aura® System ManagerRelease6.1, November 2010.
- [6] Installing and Configuring Avaya Aura® Session Manager, January 2011, Document Number 03-603473
- [7] Administering Avaya Aura® Session Manager, March 2011, Document Number 03-603324.
- [8] RFC 3261 SIP: Session Initiation Protocol, http://www.ietf.org/

Product documentation for the Session Director can be obtained from Acme Packet's support web site <a href="https://support.acmepacket.com">https://support.acmepacket.com</a>. (login required)

- [9] Net-Net Session Director Installation Guide, Acme Packet Documentation Set.
- [10] Net-Net 4000 ACLI Configuration Guide, Release Version S-C6.1.0, Acme Packet Documentation Set.
- [11] Net-Net 4000 ACLI Reference Guide, Release Version S-C6.1.0, Acme Packet Documentation Set

#### ©2011 Avaya Inc. All Rights Reserved.

Avaya and the Avaya Logo are trademarks of Avaya Inc. All trademarks identified by ® and TM are registered trademarks or trademarks, respectively, of Avaya Inc. All other trademarks are the property of their respective owners. The information provided in these Application Notes is subject to change without notice. The configurations, technical data, and recommendations provided in these Application Notes are believed to be accurate and dependable, but are presented without express or implied warranty. Users are responsible for their application of any products specified in these Application Notes.

Please e-mail any questions or comments pertaining to these Application Notes along with the full title name and filename, located in the lower right corner, directly to the Avaya DevConnect Program at devconnect@avaya.com.

# **Appendix A: Acme Packet Session Director Configuration File**

Included below is the Acme Packet Session Director configuration file used during the compliance testing. The contents of the configuration can be shown by using the **show running-config** command.

```
# sh running-config
access-control
    realm-id
                           core-noas
                           Avaya To NOAS SAG
     description
     source-address
                             0.0.0.0
                              192.168.3.9:22
     destination-address
     application-protocol
                               NONE
     transport-protocol
                              ALL
     access
                          permit
     average-rate-limit
                              0
    trust-level
                          high
     minimum-reserved-bandwidth
    invalid-signal-threshold
     maximum-signal-threshold
                                   12000
     untrusted-signal-threshold
                                 0
     nat-trust-threshold
                              0
     deny-period
                            30
    last-modified-by
                              admin@console
    last-modified-date
                              2010-09-07 15:58:33
access-control
    realm-id
                           core-noas
    description
                           ACL for Avaya devices in the core side
     source-address
                             192.168.1.183
     destination-address
                              192.168.3.9:5060
                               SIP
     application-protocol
     transport-protocol
                              UDP
     access
                          permit
     average-rate-limit
                              0
     trust-level
                          high
     minimum-reserved-bandwidth
    invalid-signal-threshold
     maximum-signal-threshold
                                   12000
     untrusted-signal-threshold
     nat-trust-threshold
                              0
     deny-period
                            30
     last-modified-by
                              admin@ console
     last-modified-date
                              2011-02-09 11:37:53
access-control
    realm-id
                          core-noas
```

```
description
                           ACL for Avava devices in the core side
    source-address
                             192.168.1.18
    destination-address
                              192.168.3.9:5060
    application-protocol
                               SIP
    transport-protocol
                              UDP
                         permit
    access
    average-rate-limit
                              0
    trust-level
                          high
    minimum-reserved-bandwidth
    invalid-signal-threshold
    maximum-signal-threshold
                                   12000
    untrusted-signal-threshold
                                0
    nat-trust-threshold
    deny-period
                            30
    last-modified-by
                              admin@ console
    last-modified-date
                              2011-02-09 11:38:46
access-control
    realm-id
                           access-noas
                           ACL for NOAS SBCs
    description
    source-address
                             192.168.5.62
                              192.168.4.9:5060
    destination-address
    application-protocol
                              SIP
    transport-protocol
                              UDP
                         permit
    access
    average-rate-limit
                             0
    trust-level
                          medium
    minimum-reserved-bandwidth
    invalid-signal-threshold
    maximum-signal-threshold
                                   12000
    untrusted-signal-threshold
    nat-trust-threshold
                             0
    deny-period
                            30
    last-modified-by
                              admin@ console
    last-modified-date
                              2011-02-09 10:59:37
access-control
    realm-id
                           access-noas
    description
                           ACL for NOAS SBCs
    source-address
                             192.168.5.58
    destination-address
                              192.168.4.9:5060
                               SIP
    application-protocol
    transport-protocol
                              UDP
    access
                          permit
    average-rate-limit
                              0
    trust-level
                          medium
                                     0
    minimum-reserved-bandwidth
    invalid-signal-threshold
```

```
maximum-signal-threshold
                                   12000
    untrusted-signal-threshold
                                4
    nat-trust-threshold
    deny-period
                            30
    last-modified-by
                             admin@ console
    last-modified-date
                              2011-02-09 11:02:46
access-control
    realm-id
                          access-noas
    description
                           ACL for NOAS SBCs
    source-address
                             192.168.5.54
                              192.168.4.9:5060
    destination-address
    application-protocol
                              SIP
    transport-protocol
                             UDP
                          permit
    access
    average-rate-limit
                             0
    trust-level
                          medium
    minimum-reserved-bandwidth
                                    0
    invalid-signal-threshold
    maximum-signal-threshold
                                   12000
    untrusted-signal-threshold
    nat-trust-threshold
                             0
    deny-period
                            30
    last-modified-by
                             admin@console
                              2011-02-09 11:05:13
    last-modified-date
access-control
    realm-id
                          access-noas
    description
                           ACL for NOAS SBCs
    source-address
                             192.168.5.50
    destination-address
                              192.168.4.9:5060
    application-protocol
                              SIP
    transport-protocol
                             UDP
                         permit
    access
    average-rate-limit
    trust-level
                          medium
    minimum-reserved-bandwidth
                                    0
    invalid-signal-threshold
    maximum-signal-threshold
                                   12000
    untrusted-signal-threshold
                                4
    nat-trust-threshold
    deny-period
                            30
    last-modified-by
                             admin@ console
                              2011-02-09 11:36:00
    last-modified-date
capture-receiver
                        enabled
    state
                          192.168.1.6
    address
    network-interface
                              M00:0
```

MMc; Reviewed:

SPOC 6/23/2011

Solution & Interoperability Test Lab Application Notes ©2011 Avaya Inc. All Rights Reserved.

```
last-modified-by
                             admin@192.168.1.6
    last-modified-date
                             2010-09-08 12:17:10
local-policy
    from-address
    to-address
    source-realm
                       core-noas
    description
                           Avaya To NOAS SAG
    activate-time
                           N/A
    deactivate-time
                            N/A
                        enabled
    state
    policy-priority
                           none
    last-modified-by
                             admin@ console
    last-modified-date
                             2010-06-28 12:56:52
    policy-attribute
         next-hop
                               SAG:ACCESS-NOAS
         realm
                              access-noas
         action
                              replace-uri
         terminate-recursion
                                   enabled
         carrier
         start-time
                               0000
         end-time
                               2400
         days-of-week
                                 U-S
         cost
                             0
                                SIP
         app-protocol
         state
                             enabled
         methods
         media-profiles
local-policy
    from-address
    to-address
    source-realm
                       access-noas
    description
                           NOAS SAG To Avaya
    activate-time
                           N/A
    deactivate-time
                            N/A
                        enabled
    state
    policy-priority
                           none
    last-modified-by
                             admin@192.168.1.6
    last-modified-date
                             2011-02-03 17:26:35
    policy-attribute
         next-hop
                               192.168.1.18
```

realm core-noas action none terminate-recursion enabled carrier 0000 start-time end-time 2400 days-of-week U-S cost 0 SIP app-protocol state enabled methods media-profiles media-manager state enabled latching enabled flow-time-limit 86400 initial-guard-timer 300 subsq-guard-timer 300 tcp-flow-time-limit 86400 tcp-initial-guard-timer 300 tcp-subsq-guard-timer 300 tcp-number-of-ports-per-flow 2 hnt-rtcp disabled algd-log-level **NOTICE** mbcd-log-level **NOTICE** options active-arp 1985 red-flow-port red-mgcp-port 0 red-max-trans 10000 5000 red-sync-start-time red-sync-comp-time 1000 media-policing enabled max-signaling-bandwidth 775880 max-untrusted-signaling 1 min-untrusted-signaling 1 app-signaling-bandwidth 0 tolerance-window 30 rtcp-rate-limit 0 min-media-allocation 2000 min-trusted-allocation 4000 64000 deny-allocation disabled anonymous-sdp arp-msg-bandwidth 32000 fragment-msg-bandwidth 0 rfc2833-timestamp disabled default-2833-duration 100

```
rfc2833-end-pkts-only-for-non-sig enabled
    translate-non-rfc2833-event disabled
    dnsalg-server-failover
                               disabled
    last-modified-by
                              admin@ console
    last-modified-date
                              2011-02-09 11:46:23
network-interface
                          wancom1
    name
    sub-port-id
                           0
    description
    hostname
    ip-address
    pri-utility-addr
                            169.254.1.1
    sec-utility-addr
                            169.254.1.2
    netmask
                           255.255.255.252
    gateway
    sec-gateway
    gw-heartbeat
                             disabled
         state
         heartbeat
                               0
                                0
         retry-count
         retry-timeout
                                 1
         health-score
                                0
    dns-ip-primary
    dns-ip-backup1
    dns-ip-backup2
    dns-domain
    dns-timeout
                            11
    hip-ip-list
    ftp-address
    icmp-address
    snmp-address
    telnet-address
    last-modified-by
                              admin@console
                              2010-09-07 15:00:12
    last-modified-date
network-interface
                          wancom2
    name
                           0
    sub-port-id
    description
    hostname
    ip-address
                            169.254.2.1
    pri-utility-addr
    sec-utility-addr
                            169.254.2.2
                           255.255.255.252
    netmask
    gateway
    sec-gateway
    gw-heartbeat
```

| state                 | disabled            |
|-----------------------|---------------------|
| heartbeat             | 0                   |
| retry-count           | 0                   |
| retry-timeout         | 1                   |
| health-score          | 0                   |
| dns-ip-primary        |                     |
| dns-ip-backup1        |                     |
| dns-ip-backup2        |                     |
| dns-domain            |                     |
| dns-timeout           | 11                  |
| hip-ip-list           |                     |
| ftp-address           |                     |
| icmp-address          |                     |
| snmp-address          |                     |
| telnet-address        |                     |
| last-modified-by      | admin@console       |
| last-modified-date    | 2010-09-07 15:00:12 |
| network-interface     |                     |
| name                  | M10                 |
| sub-port-id           | 0                   |
| description           | Facing Avaya        |
| hostname              | 102 160 2 0         |
| ip-address            | 192.168.3.9         |
| pri-utility-addr      | 192.168.3.170       |
| sec-utility-addr      | 192.168.3.171       |
| netmask               | 255.255.255.0       |
| gateway               | 192.168.3.1         |
| sec-gateway           |                     |
| gw-heartbeat<br>state | disabled            |
| heartbeat             | 0                   |
| retry-count           | 0                   |
| retry-timeout         | 1                   |
| health-score          | 32                  |
| dns-ip-primary        | 32                  |
| dns-ip-backup1        |                     |
| dns-ip-backup2        |                     |
| dns-domain            |                     |
| dns-timeout           | 11                  |
| hip-ip-list           | 192.168.3.9         |
| ftp-address           |                     |
| icmp-address          | 192.168.3.9         |
| snmp-address          |                     |
| telnet-address        |                     |
| last-modified-by      | admin@192.168.1.6   |
| last-modified-date    | 2010-09-08 14:18:22 |
|                       |                     |

```
network-interface
                          M00
    name
    sub-port-id
                           0
    description
                           Facing Noas
    hostname
    ip-address
                           192.168.4.9
    pri-utility-addr
                            192.168.1.130
    sec-utility-addr
                            192.168.1.132
    netmask
                           255.255.255.0
    gateway
                           192.168.1.1
    sec-gateway
    gw-heartbeat
         state
                             enabled
         heartbeat
                               10
                                3
         retry-count
         retry-timeout
                                 3
                                30
         health-score
    dns-ip-primary
    dns-ip-backup1
    dns-ip-backup2
    dns-domain
    dns-timeout
                            11
    hip-ip-list
                          192.168.4.9
    ftp-address
    icmp-address
                             192.168.4.9
    snmp-address
    telnet-address
    last-modified-by
                             admin@192.168.1.6
    last-modified-date
                              2010-09-08 12:11:55
ntp-config
    last-modified-by
                             admin@192.168.1.6
                              2010-09-22 15:06:51
    last-modified-date
phy-interface
    name
                          wancom1
    operation-type
                             Control
                        1
    port
                        0
    slot
    virtual-mac
    wancom-health-score
                                8
    last-modified-by
                             admin@console
    last-modified-date
                              2010-09-07 15:00:12
phy-interface
    name
                          wancom2
    operation-type
                             Control
                        2
    port
                        0
    slot
```

```
virtual-mac
    wancom-health-score
                               9
    last-modified-by
                             admin@console
    last-modified-date
                             2010-09-07 15:00:12
phy-interface
                         M10
    name
    operation-type
                            Media
    port
                        0
                       1
    slot
    virtual-mac
                           00:08:25:a1:90:0E
                           enabled
    admin-state
                            enabled
    auto-negotiation
    duplex-mode
                            FULL
    speed
                         100
    last-modified-by
                             admin@console
    last-modified-date
                             2010-09-07 15:15:33
phy-interface
                         M00
    name
                            Media
    operation-type
                        0
    port
                       0
    slot
    virtual-mac
                           00:08:25:a1:8f:4E
    admin-state
                           enabled
                            enabled
    auto-negotiation
    duplex-mode
                            FULL
    speed
                         100
    last-modified-by
                             admin@console
    last-modified-date
                             2010-09-07 15:15:49
realm-config
    identifier
                         access-noas
                          Access Realm for NOAS SAG
    description
    addr-prefix
                          0.0.0.0
    network-interfaces
                      M00:0
    mm-in-realm
                            disabled
    mm-in-network
                             enabled
    mm-same-ip
                            enabled
    mm-in-system
                             enabled
    bw-cac-non-mm
                              disabled
                            disabled
    msm-release
    qos-enable
                           disabled
                                  disabled
    generate-UDP-checksum
    max-bandwidth
                             0
    fallback-bandwidth
                              0
    max-priority-bandwidth
                                0
    max-latency
                           0
```

0 max-jitter max-packet-loss 0 observ-window-size 0 parent-realm dns-realm media-policy in-translationid out-translationid in-manipulationid out-manipulationid manipulation-string class-profile average-rate-limit 0 access-control-trust-level medium invalid-signal-threshold maximum-signal-threshold 1 untrusted-signal-threshold 1 nat-trust-threshold 0 deny-period 60 ext-policy-svr symmetric-latching disabled disabled pai-strip trunk-context early-media-allow enforcement-profile additional-prefixes restricted-latching none restriction-mask 32 accounting-enable enabled user-cac-mode none user-cac-bandwidth 0 user-cac-sessions 0 icmp-detect-multiplier 0 icmp-advertisement-interval 0 icmp-target-ip monthly-minutes 0 disabled net-management-control delay-media-update disabled refer-call-transfer disabled codec-policy codec-manip-in-realm disabled constraint-name call-recording-server-id stun-enable disabled stun-server-ip 0.0.0.0 3478 stun-server-port

```
stun-changed-ip
                             0.0.0.0
    stun-changed-port
                              3479
    match-media-profiles
    qos-constraint
    last-modified-by
                             admin@console
    last-modified-date
                              2011-02-09 11:42:10
realm-config
    identifier
                          core-noas
    description
                           Core Realm calls from NOAS SAG to AVAYA
    addr-prefix
                           0.0.0.0
    network-interfaces
                       M10:0
    mm-in-realm
                             disabled
    mm-in-network
                              enabled
    mm-same-ip
                             enabled
    mm-in-system
                              enabled
    bw-cac-non-mm
                               disabled
    msm-release
                            disabled
                           disabled
    qos-enable
                                  disabled
    generate-UDP-checksum
    max-bandwidth
                              0
    fallback-bandwidth
                               0
    max-priority-bandwidth
                                 0
                            0
    max-latency
                          0
    max-jitter
    max-packet-loss
                              0
    observ-window-size
                               0
    parent-realm
    dns-realm
    media-policy
    in-translationid
    out-translationid
    in-manipulationid
    out-manipulationid
    manipulation-string
    class-profile
    average-rate-limit
    access-control-trust-level
                               high
    invalid-signal-threshold
                                1
    maximum-signal-threshold
                                  1
    untrusted-signal-threshold
                                0
    nat-trust-threshold
                             0
                            60
    deny-period
    ext-policy-svr
    symmetric-latching
                               disabled
                          disabled
    pai-strip
```

trunk-context early-media-allow enforcement-profile additional-prefixes restricted-latching none restriction-mask 32 accounting-enable enabled user-cac-mode none user-cac-bandwidth 0 user-cac-sessions 0 icmp-detect-multiplier icmp-advertisement-interval 0 icmp-target-ip monthly-minutes 0 net-management-control disabled delay-media-update disabled refer-call-transfer disabled codec-policy codec-manip-in-realm disabled constraint-name call-recording-server-id stun-enable disabled stun-server-ip 0.0.0.0stun-server-port 3478 stun-changed-ip 0.0.0.0stun-changed-port 3479 match-media-profiles gos-constraint last-modified-by admin@console last-modified-date 2011-02-09 12:35:58 redundancy-config state enabled **INFO** log-level health-threshold 75 emergency-threshold 50 9090 500 advertisement-time percent-drift 210 initial-time 1250 180000 becoming-standby-time becoming-active-time 100 1987 cfg-port 10000 cfg-max-trans cfg-sync-start-time 5000 1000 cfg-sync-comp-time gateway-heartbeat-interval 0

```
gateway-heartbeat-retry
                                0
    gateway-heartbeat-timeout
                                 1
    gateway-heartbeat-health
                                0
    media-if-peercheck-time
                                 0
    peer
                              SBC1
         name
                             enabled
         state
                             Primary
         type
         destination
              address
                                   169.254.1.1:9090
              network-interface
                                       wancom1:0
         destination
              address
                                   169.254.2.1:9090
              network-interface
                                       wancom2:0
    peer
                              SBC2
         name
         state
                             enabled
                             Secondary
         type
         destination
                                   169.254.1.2:9090
              address
              network-interface
                                       wancom1:0
         destination
              address
                                   169.254.2.2:9090
              network-interface
                                       wancom2:0
    last-modified-by
                             admin@console
    last-modified-date
                             2010-09-07 15:00:12
session-agent
    hostname
                           192.168.1.183
    ip-address
                           192.168.1.183
                        5060
    port
                        enabled
    state
    app-protocol
                            SIP
    app-type
    transport-method
                              UDP
    realm-id
                          core-noas
    egress-realm-id
    description
                           Avaya SIP Port For NOAS SAG
    carriers
    allow-next-hop-lp
                              enabled
                           disabled
    constraints
    max-sessions
                            0
    max-inbound-sessions
                                0
                                 0
    max-outbound-sessions
    max-burst-rate
                            0
                                0
    max-inbound-burst-rate
                                 0
    max-outbound-burst-rate
```

max-sustain-rate 0 max-inbound-sustain-rate 0 max-outbound-sustain-rate 0 min-seizures 0 min-asr 0 time-to-resume 0 ttr-no-response in-service-period 0 burst-rate-window 0 sustain-rate-window 0 None req-uri-carrier-mode proxy-mode redirect-action loose-routing enabled enabled send-media-session response-map ping-method OPTIONS;hops=0 ping-interval 60 ping-send-mode keep-alive ping-in-service-response-codes out-service-response-codes media-profiles in-translationid out-translationid disabled trust-me request-uri-headers stop-recurse local-response-map ping-to-user-part ping-from-user-part li-trust-me disabled in-manipulationid out-manipulationid CoreNoasEgress manipulation-string p-asserted-id trunk-group max-register-sustain-rate 0 early-media-allow invalidate-registrations disabled rfc2833-mode none rfc2833-payload 0 codec-policy enforcement-profile refer-call-transfer disabled **TCP** reuse-connections tcp-keepalive none

0 tcp-reconn-interval 0 max-register-burst-rate register-burst-window last-modified-by admin@192.168.1.6 last-modified-date 2010-09-14 18:14:20 session-agent hostname 192.168.5.62 ip-address 192.168.5.62 5060 port enabled state SIP app-protocol app-type transport-method **UDP** realm-id access-noas egress-realm-id description NOAS SBC1 carriers allow-next-hop-lp enabled disabled constraints max-sessions 0 max-inbound-sessions 0 max-outbound-sessions 0 0 max-burst-rate 0 max-inbound-burst-rate max-outbound-burst-rate 0 0 max-sustain-rate 0 max-inbound-sustain-rate max-outbound-sustain-rate 0 min-seizures 5 min-asr 0 time-to-resume ttr-no-response 0 0 in-service-period burst-rate-window 0 sustain-rate-window req-uri-carrier-mode None proxy-mode redirect-action enabled loose-routing send-media-session enabled response-map ping-method OPTIONS;hops=66 ping-interval 60 ping-send-mode keep-alive ping-in-service-response-codes 200-407,409-499,501-502,505-699 out-service-response-codes

options trans-timeouts=2 media-profiles in-translationid out-translationid disabled trust-me request-uri-headers stop-recurse local-response-map ping-to-user-part ping-from-user-part li-trust-me disabled in-manipulationid AccessNoasIngress out-manipulationid AccessNoasEgress manipulation-string NOASSBC1 p-asserted-id trunk-group max-register-sustain-rate 0 early-media-allow invalidate-registrations disabled rfc2833-mode none rfc2833-payload 0 codec-policy enforcement-profile refer-call-transfer disabled reuse-connections **NONE** tcp-keepalive none tcp-reconn-interval 0 max-register-burst-rate 0 register-burst-window last-modified-by admin@console last-modified-date 2010-09-07 15:43:06 session-agent hostname 192.168.5.58 ip-address 192.168.5.58 5060 port enabled state SIP app-protocol app-type **UDP** transport-method realm-id access-noas egress-realm-id description NOAS SBC2 carriers allow-next-hop-lp enabled constraints disabled 0 max-sessions

max-inbound-sessions 0 max-outbound-sessions 0 max-burst-rate max-inbound-burst-rate 0 max-outbound-burst-rate 0 max-sustain-rate max-inbound-sustain-rate 0 max-outbound-sustain-rate 0 min-seizures 5 min-asr 0 0 time-to-resume 0 ttr-no-response in-service-period 0 burst-rate-window 0 sustain-rate-window req-uri-carrier-mode None proxy-mode redirect-action enabled loose-routing enabled send-media-session response-map ping-method OPTIONS;hops=66 ping-interval 60 ping-send-mode keep-alive ping-in-service-response-codes 200-407,409-499,501-502,505-699 out-service-response-codes options trans-timeouts=2 media-profiles in-translationid out-translationid disabled trust-me request-uri-headers stop-recurse local-response-map ping-to-user-part ping-from-user-part li-trust-me disabled in-manipulationid AccessNoasIngress out-manipulationid AccessNoasEgress manipulation-string NOASSBC2 p-asserted-id trunk-group max-register-sustain-rate 0 early-media-allow invalidate-registrations disabled rfc2833-mode none

MMc; Reviewed: SPOC 6/23/2011

| rfc2833-payload                                           | 0                   |
|-----------------------------------------------------------|---------------------|
| codec-policy                                              |                     |
| enforcement-profile                                       |                     |
| refer-call-transfer                                       | disabled            |
| reuse-connections                                         | NONE                |
| tcp-keepalive                                             | none                |
| tcp-reconn-interval                                       | 0                   |
| max-register-burst-ra                                     | te 0                |
| register-burst-windov                                     |                     |
| last-modified-by                                          | admin@192.168.1.6   |
| last-modified-date                                        | 2010-09-08 11:51:38 |
| session-agent                                             |                     |
| hostname                                                  | 192.168.5.54        |
| ip-address                                                | 192.168.5.54        |
| port :                                                    | 5060                |
| state                                                     | enabled             |
| app-protocol                                              | SIP                 |
| app-type                                                  |                     |
| transport-method                                          | UDP                 |
| realm-id                                                  | access-noas         |
| egress-realm-id                                           |                     |
| description                                               | NOAS SBC3           |
| carriers                                                  |                     |
| allow-next-hop-lp                                         | enabled             |
| constraints                                               | disabled            |
| max-sessions                                              | 0                   |
| max-inbound-session                                       | $\circ$ 0           |
| max-outbound-sessio                                       | ns 0                |
| max-burst-rate                                            | 0                   |
| max-inbound-burst-ra                                      | ate 0               |
| max-outbound-burst-                                       | rate 0              |
| max-sustain-rate                                          | 0                   |
| max-inbound-sustain-rate 0<br>max-outbound-sustain-rate 0 |                     |
|                                                           |                     |
| min-asr                                                   | 0                   |
| time-to-resume                                            | 0                   |
| ttr-no-response                                           | 0                   |
| in-service-period                                         | 0                   |
| burst-rate-window                                         | 0                   |
| sustain-rate-window                                       | 0                   |
| req-uri-carrier-mode                                      | None                |
| proxy-mode                                                |                     |
| redirect-action                                           |                     |
| loose-routing                                             | enabled             |
| send-media-session                                        | enabled             |

response-map ping-method OPTIONS;hops=66 ping-interval 60 ping-send-mode keep-alive ping-in-service-response-codes 200-407,409-499,501-502,505-699 out-service-response-codes options trans-timeouts=2 media-profiles in-translationid out-translationid disabled trust-me request-uri-headers stop-recurse local-response-map ping-to-user-part ping-from-user-part li-trust-me disabled in-manipulationid AccessNoasIngress out-manipulationid AccessNoasEgress manipulation-string NOASSBC3 p-asserted-id trunk-group max-register-sustain-rate 0 early-media-allow invalidate-registrations disabled rfc2833-mode none rfc2833-payload 0 codec-policy enforcement-profile refer-call-transfer disabled **NONE** reuse-connections tcp-keepalive none tcp-reconn-interval 0 max-register-burst-rate 0 register-burst-window last-modified-by admin@192.168.1.6 last-modified-date 2010-09-08 11:52:41 session-agent 192.168.5.50 hostname 192.168.5.50 ip-address port 5060 state enabled **SIP** app-protocol

transport-method UDP realm-id access-noas

app-type

MMc; Reviewed: Solution & Interoperability Test Lab Application Notes SPOC 6/23/2011 ©2011 Avaya Inc. All Rights Reserved.

egress-realm-id description **NOAS SBC4** carriers allow-next-hop-lp enabled constraints disabled max-sessions max-inbound-sessions 0 max-outbound-sessions 0 max-burst-rate 0 max-inbound-burst-rate 0 max-outbound-burst-rate 0 max-sustain-rate max-inbound-sustain-rate 0 max-outbound-sustain-rate 0 min-seizures 5 min-asr 0 0 time-to-resume 0 ttr-no-response 0 in-service-period 0 burst-rate-window sustain-rate-window 0 None reg-uri-carrier-mode proxy-mode redirect-action loose-routing enabled send-media-session enabled response-map ping-method OPTIONS;hops=66 ping-interval 60 ping-send-mode keep-alive ping-in-service-response-codes 200-407,409-499,501-502,505-699 out-service-response-codes trans-timeouts=2 options media-profiles in-translationid out-translationid disabled trust-me request-uri-headers stop-recurse local-response-map ping-to-user-part ping-from-user-part disabled li-trust-me in-manipulationid AccessNoasIngress out-manipulationid AccessNoasEgress NOASSBC4 manipulation-string

p-asserted-id trunk-group max-register-sustain-rate 0 early-media-allow invalidate-registrations disabled rfc2833-mode none rfc2833-payload 0 codec-policy enforcement-profile refer-call-transfer disabled reuse-connections NONE tcp-keepalive none tcp-reconn-interval 0 max-register-burst-rate 0 register-burst-window 0 last-modified-by admin@192.168.1.6 last-modified-date 2010-09-14 15:46:00 session-agent hostname rom2.bt.com ip-address 192.168.1.18 5060 port enabled state app-protocol SIP app-type transport-method **UDP** realm-id core-noas egress-realm-id description Avaya SM 6.0 carriers allow-next-hop-lp enabled constraints disabled max-sessions 0 max-inbound-sessions 0 max-outbound-sessions 0 max-burst-rate 0 0 max-inbound-burst-rate max-outbound-burst-rate max-sustain-rate 0 max-inbound-sustain-rate 0 max-outbound-sustain-rate 0 min-seizures 5 0 min-asr 0 time-to-resume 0 ttr-no-response 0 in-service-period burst-rate-window 0

sustain-rate-window 0 req-uri-carrier-mode None

proxy-mode redirect-action

loose-routing enabled send-media-session enabled

response-map

ping-method OPTIONS;hops=0

ping-interval 60

ping-send-mode keep-alive

ping-in-service-response-codes out-service-response-codes

media-profiles in-translationid out-translationid

trust-me disabled

request-uri-headers

stop-recurse

local-response-map ping-to-user-part ping-from-user-part

li-trust-me disabled

in-manipulationid

out-manipulationid CoreNoasEgress

manipulation-string p-asserted-id

trunk-group

max-register-sustain-rate 0

early-media-allow

invalidate-registrations disabled rfc2833-mode none rfc2833-payload 0

codec-policy

enforcement-profile

refer-call-transfer disabled reuse-connections TCP tcp-keepalive none tcp-reconn-interval 0 max-register-burst-rate register-burst-window 0

last-modified-by admin@console last-modified-date 2011-02-09 12:32:21

session-group

group-name ACCESS-NOAS

description NOAS SBC Hunt Group

state enabled

MMc; Reviewed: Solution & Interoperability Test Lab Application Notes SPOC 6/23/2011 ©2011 Avaya Inc. All Rights Reserved.

| а            | app-protocol           | SIP                             |
|--------------|------------------------|---------------------------------|
|              |                        | Hunt                            |
| Ċ            | lest                   |                                 |
| 192.168.5.62 |                        | .168.5.62                       |
| 192.168.5.58 |                        | .168.5.58                       |
|              | 192.168.5.54           |                                 |
|              | 192                    | .168.5.50                       |
| t            | runk-group             |                                 |
| S            | sag-recursion          | enabled                         |
| S            | stop-sag-recurse       | 404,422-423,480,484,486,505-599 |
|              | ast-modified-by        | admin@192.168.1.6               |
|              | ast-modified-date      | 2010-09-14 15:49:08             |
| sip-co       | _                      |                                 |
| S            | state en               | abled                           |
|              | operation-mode         | dialog                          |
|              | lialog-transparency    | disabled                        |
| ł            | nome-realm-id          | core-noas                       |
|              | egress-realm-id        |                                 |
|              | nat-mode               | Public                          |
|              | egistrar-domain        | *                               |
|              | egistrar-host          | *                               |
|              | egistrar-port          | 5060                            |
|              | register-service-route | always                          |
|              |                        | 500                             |
| r            | nax-timer              | 4000                            |
|              | rans-expire            | 32                              |
|              | nvite-expire           | 180                             |
|              | nactive-dynamic-conn   | 32                              |
|              | enforcement-profile    |                                 |
| _            | pac-method             |                                 |
|              | oac-interval           | 10                              |
| _            | oac-strategy           | PropDist                        |
|              | pac-load-weight        | 1                               |
| -            | pac-session-weight     | 1                               |
| -            | pac-route-weight       | 1                               |
|              | pac-callid-lifetime    | 600                             |
|              | oac-user-lifetime      | 3600                            |
|              | ed-sip-port            | 1988                            |
|              | red-max-trans          | 10000                           |
|              | ed-sync-start-time     | 5000                            |
|              | red-sync-comp-time     | 1000                            |
|              | ndd-reason-header      | disabled                        |
|              | sip-message-len        | 4096                            |
|              | enum-sag-match         | disabled                        |
|              | extra-method-stats     | disabled                        |
| r            | egistration-cache-limi | t 0                             |

```
disabled
     register-use-to-for-lp
    options
                          max-udp-length=0
     add-ucid-header
                              disabled
     proxy-sub-events
    last-modified-by
                              admin@console
     last-modified-date
                              2010-10-11 18:49:49
sip-interface
    state
                         enabled
    realm-id
                           core-noas
    description
                           Core NOAS SAG SIP Interface
    sip-port
         address
                               192.168.3.9
         port
                              5060
         transport-protocol
                                   UDP
         tls-profile
         allow-anonymous
                                     agents-only
         ims-aka-profile
     carriers
                            0
    trans-expire
                            0
    invite-expire
     max-redirect-contacts
                                0
     proxy-mode
    redirect-action
     contact-mode
                             none
    nat-traversal
                            none
    nat-interval
                           30
                             90
     tcp-nat-interval
     registration-caching
                               disabled
     min-reg-expire
                             300
    registration-interval
                              3600
     route-to-registrar
                             disabled
     secured-network
                              disabled
    teluri-scheme
                             disabled
     uri-fqdn-domain
     options
                          max-udp-length=0
    trust-mode
                            all
     max-nat-interval
                              3600
                              10
    nat-int-increment
                              30
    nat-test-increment
                              disabled
     sip-dynamic-hnt
                            401,407
     stop-recurse
     port-map-start
                             0
                             0
    port-map-end
     in-manipulationid
     out-manipulationid
    manipulation-string
```

```
sip-ims-feature
                             disabled
     operator-identifier
     anonymous-priority
                                none
     max-incoming-conns
                                 0
     per-src-ip-max-incoming-conns 0
     inactive-conn-timeout
     untrusted-conn-timeout
                                 0
     network-id
     ext-policy-server
     default-location-string
     charging-vector-mode
                                 pass
     charging-function-address-mode pass
     ccf-address
     ecf-address
     term-tgrp-mode
                              none
     implicit-service-route
                               disabled
    rfc2833-payload
                               101
    rfc2833-mode
                              transparent
     constraint-name
    response-map
     local-response-map
     ims-aka-feature
                             disabled
     enforcement-profile
     refer-call-transfer
                             disabled
    route-unauthorized-calls
     tcp-keepalive
                             none
     add-sdp-invite
                             disabled
     add-sdp-profiles
     last-modified-by
                              admin@192.168.1.6
    last-modified-date
                              2011-02-03 15:48:28
sip-interface
    state
                         enabled
    realm-id
                           access-noas
    description
                           Interface
    sip-port
                               192.168.4.9
         address
                              5060
         port
         transport-protocol
                                   UDP
         tls-profile
         allow-anonymous
                                     agents-only
         ims-aka-profile
     carriers
                            4
     trans-expire
     invite-expire
                            185
     max-redirect-contacts
                                0
    proxy-mode
```

redirect-action contact-mode none nat-traversal none nat-interval 30 90 tcp-nat-interval registration-caching disabled min-reg-expire 300 registration-interval 3600 route-to-registrar disabled secured-network disabled teluri-scheme disabled uri-fqdn-domain options set-inv-exp-at-100-resp trust-mode all 3600 max-nat-interval nat-int-increment 10 nat-test-increment 30 disabled sip-dynamic-hnt 401,407 stop-recurse port-map-start 0 port-map-end 0 in-manipulationid out-manipulationid manipulation-string sip-ims-feature disabled operator-identifier anonymous-priority none max-incoming-conns 0 per-src-ip-max-incoming-conns 0 inactive-conn-timeout untrusted-conn-timeout 0 network-id ext-policy-server default-location-string charging-vector-mode pass charging-function-address-mode pass ccf-address ecf-address term-tgrp-mode none disabled implicit-service-route rfc2833-payload 101 rfc2833-mode transparent constraint-name response-map local-response-map disabled ims-aka-feature

```
enforcement-profile
    refer-call-transfer
                            disabled
    route-unauthorized-calls
    tcp-keepalive
                           none
    add-sdp-invite
                           disabled
    add-sdp-profiles
    last-modified-by
                            admin@console
    last-modified-date
                             2011-02-09 11:50:27
sip-manipulation
    name
                         AccessNoasEgress
                          Access NOAS Egress HMR
    description
    header-rule
         name
                              ModFrom
         header-name
                                From
         action
                             manipulate
         comparison-type
                                  case-sensitive
         match-value
         msg-type
                               any
         new-value
         methods
         element-rule
                                  AcmeNatFromHost
             name
             parameter-name
                                 uri-host
             type
                                  replace
             action
             match-val-type
                                     any
             comparison-type
                                      case-sensitive
             match-value
             new-value
                                    $LOCAL IP
    header-rule
                              ModTo
         name
         header-name
                                To
         action
                             manipulate
         comparison-type
                                  case-sensitive
         match-value
         msg-type
                               any
         new-value
         methods
         element-rule
                                  AcmeNatToHost
             name
             parameter-name
             type
                                 uri-host
             action
                                  replace
             match-val-type
                                     any
             comparison-type
                                      case-sensitive
             match-value
```

```
new-value
                                   $REMOTE IP
    header-rule
                             ModAlertInfoHost
         name
         header-name
                                Alert-Info
         action
                             find-replace-all
         comparison-type
                                 pattern-rule
         match-value
                                avaya.com
         msg-type
                               any
         new-value
                               $LOCAL IP
         methods
    header-rule
                             ModPai
         name
                                P-Asserted-Identity
         header-name
         action
                             manipulate
         comparison-type
                                 case-sensitive
         match-value
         msg-type
                              any
         new-value
         methods
         element-rule
                                  ModPaiHost
             name
             parameter-name
                                 uri-host
             type
                                 replace
             action
             match-val-type
                                     any
             comparison-type
                                      case-sensitive
             match-value
             new-value
                                   $LOCAL IP
         element-rule
                                  ModPaiPort
             name
             parameter-name
                                 uri-port
             type
             action
                                 replace
             match-val-type
                                     any
             comparison-type
                                      case-sensitive
             match-value
             new-value
                                   $LOCAL PORT
    last-modified-by
                            admin@console
    last-modified-date
                            2010-06-28 18:32:02
sip-manipulation
    name
                         ModAvayaUris
                          Modify R-URI, From & To Host Parts For Avaya
    description
    header-rule
                             ModRuri
         name
         header-name
                                request-uri
         action
                             manipulate
```

Solution & Interoperability Test Lab Application Notes ©2011 Avaya Inc. All Rights Reserved.

MMc; Reviewed:

SPOC 6/23/2011

comparison-type case-sensitive match-value msg-type any new-value methods element-rule ModRuriHost name parameter-name uri-host type action replace match-val-type any comparison-type case-sensitive match-value new-value \$REMOTE IP header-rule ModFrom name header-name From action manipulate case-sensitive comparison-type match-value msg-type any new-value methods element-rule **ModFromHost** name parameter-name uri-host type replace action match-val-type any comparison-type case-sensitive match-value new-value \$LOCAL IP header-rule ModTo name header-name To manipulate action case-sensitive comparison-type match-value msg-type any new-value methods element-rule ModToHost name parameter-name type uri-host action replace

match-val-type any comparison-type case-sensitive match-value new-value \$REMOTE IP admin@192.168.1.6 last-modified-by 2010-09-14 17:35:29 last-modified-date sip-manipulation name CoreNoasEgress Core NOAS Egress HMR description header-rule CallModAvayaUris name header-name From action sip-manip case-sensitive comparison-type match-value msg-type any new-value ModAvayaUris methods header-rule ModFrom name header-name From action manipulate case-sensitive comparison-type match-value msg-type any new-value methods element-rule ModFromPort name parameter-name uri-port type action replace match-val-type any comparison-type case-sensitive match-value new-value \$LOCAL PORT header-rule ModTo name header-name To manipulate action case-sensitive comparison-type match-value msg-type any new-value methods element-rule

ModToPort name parameter-name uri-port type action replace match-val-type any comparison-type case-sensitive match-value new-value \$REMOTE PORT last-modified-by admin@ console last-modified-date 2010-06-29 08:09:15 sip-manipulation name AccessNoasIngress description Access NOAS Ingress HMR header-rule AddUserAgentToOptions name header-name User-Agent action add case-sensitive comparison-type match-value msg-type reply new-value \$MANIP STRING methods **OPTIONS** last-modified-by admin@ console last-modified-date 2010-09-29 17:24:08 steering-pool ip-address 192.168.4.9 start-port 49152 end-port 65535 realm-id access-noas network-interface last-modified-by admin@192.168.1.6 2010-09-08 11:57:15 last-modified-date steering-pool ip-address 192.168.3.9 start-port 49152 end-port 65535 realm-id core-noas network-interface last-modified-by admin@console 2010-09-07 15:28:21 last-modified-date system-config hostname description location mib-system-contact mib-system-name

MMc; Reviewed: SPOC 6/23/2011

```
mib-system-location
     snmp-enabled
                              enabled
     enable-snmp-auth-traps
                                 disabled
     enable-snmp-syslog-notify
                                  disabled
     enable-snmp-monitor-traps
                                   disabled
     enable-env-monitor-traps
                                 disabled
     snmp-syslog-his-table-length 1
     snmp-syslog-level
                               WARNING
     system-log-level
                              WARNING
     process-log-level
                              NOTICE
     process-log-ip-address
                                0.0.0.0
    process-log-port
                              0
    collect
         sample-interval
                                  5
                                 15
         push-interval
         boot-state
                                disabled
         start-time
                               now
         end-time
                                never
                                 disabled
         red-collect-state
                                  1000
         red-max-trans
                                   5000
         red-sync-start-time
                                     1000
         red-sync-comp-time
         push-success-trap-state
                                     disabled
     call-trace
                          disabled
    internal-trace
                            disabled
     log-filter
                          all
                              192.168.1.1
     default-gateway
    restart
                         enabled
     exceptions
                            0
     telnet-timeout
                              0
     console-timeout
     remote-control
                             enabled
    cli-audit-trail
                           enabled
    link-redundancy-state
                                disabled
     source-routing
                             enabled
     cli-more
                           disabled
     terminal-height
                             24
     debug-timeout
                              0
     trap-event-lifetime
                              0
     cleanup-time-of-day
                                00:00
     last-modified-by
                              admin@192.168.1.6
    last-modified-date
                              2010-09-08 12:04:24
task done
SBC2#
```